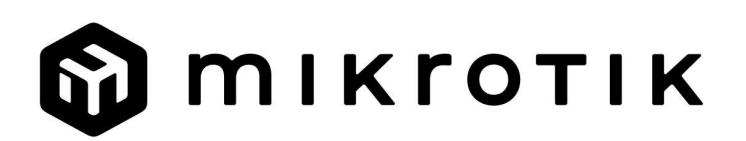

### EN - English - Quick Guide:

This device needs to be upgraded to RouterOS v7.7 or the latest stable version, to ensure compliance with local authority regulations!

It is the end user's responsibility to follow local country regulations, including operation within legal frequency channels, output power, cabling requirements, and Dynamic Frequency Selection (DFS) requirements. All MikroTik radio devices must be installed according to instructions.

This Quick Guide covers the model: L41G-2axD.

This is a wireless network device. You can find the product model name on the case label

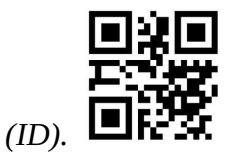

Please visit the user manual page on https://mt.lv/um for the full up-to-date user manual. Or scan the QR code with your mobile phone.

The most relevant technical specifications for this product can be found on the last page of this Quick Guide.

Technical specifications, brochures, and more info about products are at https://mikrotik.com/products

Configuration manual for software in your language with additional information can be found at https://mt.lv/help

If you need help with configuration, please seek a consultant https://mikrotik.com/consultants

#### First steps:

- Make sure your Internet service provider is allowing hardware change and will issue an automatic IP address;
- $\bullet$  Connect your ISP cable to the first Ethernet port;
- $\bullet$  Connect the device to the included power adapter;
- $\bullet$  Connect your computer to the wireless network;
- Open https://192.168.88.1 in your web browser to start the configuration;
- **User name:** *admin* and there is no password by default (or, for some models, check user and wireless passwords on the sticker);
- Click the "Check\_for\_updates" button on the right side and update your RouterOS software to the latest version. The device must have an active Internet connection;
- The device will reboot;
- Connect again and choose your country on the left side of the screen, to apply country regulation settings;
- Set up your wireless network password, the password must be at least eight symbols;
- Set up your router password in the bottom field to the right and repeat it, it will be used to log in next time.

#### Safety Information:

- Before you work on any MikroTik equipment, be aware of the hazards involved with electrical circuitry, and be familiar with standard practices for preventing accidents. The installer should be familiar with network structures, terms, and concepts.
- Use only the power supply and accessories approved by the manufacturer, which can be found in the original packaging of this product.
- This equipment is to be installed by trained and qualified personnel, as per these installation instructions. The installer is responsible for making sure, that the Installation of the equipment is compliant with local and national electrical codes. Do not attempt to disassemble, repair, or modify the device.
- This product is intended to be installed indoors. Keep this product away from water, fire, humidity, or hot environments.
- We cannot guarantee that no accidents or damage will occur due to the improper use of the device. Please use this product with care and operate at your own risk!
- In the case of device failure, please disconnect it from power. The fastest way to do so is by unplugging the power adapter from the power outlet.
- Adapter shall be installed near the equipment and shall be easily accessible.

Exposure to Radio Frequency Radiation: This MikroTik equipment complies with the European Union radiation exposure limits set forth for an uncontrolled environment. This MikroTik device should be installed and operated no closer than 20 centimeters from your body, occupational user, or the general public.

Manufacturer: Mikrotikls SIA, Unijas 2, Riga, Latvia, LV1039.

### BG - Български. Бързо ръководство:

Това устройство трябва да бъде надстроено до RouterOS v7.7 или най-новата стабилна версия, за да се гарантира спазването на местните наредби!

Крайните потребители са отговорни да спазват местните разпоредби, включително работа в рамките на законни честотни канали, изходна мощност, изисквания за окабеляване и изисквания за динамичен избор на честота (DFS). Всички радиоустройства MikroTik трябва да бъдат инсталирани съгласно инструкциите.

Това кратко ръководство обхваща модела: L41G-2axD.

Това е устройство за безжична мрежа. Можете да намерите името на модела на продукта

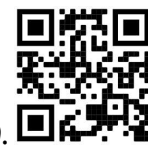

на етикета на регистъра (ID).  $\blacksquare$ 

Моля, посетете страницата с ръководството за потребителя на https://mt.lv/um -bg за пълното актуализирано ръководство за употреба. Или сканирайте QR кода с мобилния си телефон.

Най-важните технически спецификации за този продукт могат да бъдат намерени на последната страница на това Кратко ръководство.

Технически спецификации, брошури и повече информация за продуктите на https://mikrotik.com/products

Ръководство за конфигуриране на софтуер на вашия език с допълнителна информация можете да намерите на https://mt.lv/help-bg

Ако имате нужда от помощ при конфигуриране, моля, потърсете консултант https://mikrotik.com/consultants

#### Първи стъпки:

- Ujistěte se, že váš poskytovatel internetových služeb umožňuje změnu hardwaru a vydá automatickou IP adresu;
- Připojte kabel ISP k prvnímu portu Ethernet;
- Připojte zařízení k dodanému napájecímu adaptéru;
- Připojte počítač k bezdrátové síti;
- Otevřete https://192.168.88.1 ve webovém prohlížeči a spusť te konfiguraci;
- Uživatelské jméno: admin a ve výchozím nastavení není heslo (или, за някои модели, проверете потребителските и безжичните пароли на стикера);
- Klikněte na tlačítko "Check\_for\_updates" na pravé straně a aktualizujte software RouterOS na nejnovější verzi. Zařízení musí mít aktivní připojení k internetu;
- Zařízení se restartuje;
- Připojte se znovu a vyberte svou zemi na levé straně obrazovky, abyste použili nastavení regulace země;
- Nastavte heslo bezdrátové sítě, heslo musí obsahovat alespoň osm symbolů;
- Nastavte heslo routeru v dolním poli vpravo a opakujte jej, bude použito pro příští přihlášení. Информация за безопасност:
- Преди да работите с каквото и да е оборудване на MikroTik, имайте предвид опасностите, свързани с електрическите вериги, и се запознайте със стандартните практики за предотвратяване на инциденти. Инсталаторът трябва да е запознат с мрежовите структури, термини и концепции.
- Използвайте само захранване и аксесоари, одобрени от производителя, които могат да бъдат намерени в оригиналната опаковка на този продукт.
- Това оборудване трябва да се монтира от обучен и квалифициран персонал, съгласно тези инструкции за монтаж. Инсталаторът е отговорен да се увери, че инсталацията на оборудването е в съответствие с местните и националните електрически кодекси. Не се опитвайте да разглобявате, ремонтирате или модифицирате устройството.
- Този продукт е предназначен за инсталиране на закрито. Пазете този продукт далеч от вода, огън, влага или горещи среди.
- Не можем да гарантираме, че няма да възникнат инциденти или щети поради неправилна употреба на устройството. Моля, използвайте този продукт внимателно и работете на свой собствен риск!
- В случай на повреда на устройството, моля, изключете го от захранването. Най-бързият начин да направите това е като изключите захранващия адаптер от контакта.
- Адаптерът трябва да бъде инсталиран близо до оборудването и да бъде лесно достъпен. Излагане на радиочестотно излъчване: Това оборудване MikroTik отговаря на ограниченията за радиация на радиационната радиация Европейския съюз, определени за неконтролирана среда. Това устройство MikroTik трябва да бъде инсталирано и експлоатирано на не по-малко от 20 сантиметра от вашето тяло, професионален потребител или широката общественост.

Производител: Mikrotikls SIA, Unijas 2, Рига, Латвия, LV1039.

### CS - Česko. Rychlý průvodce:

Aby bylo zajištěno dodržování předpisů místních úřadů, musí být toto zařízení upgradováno na RouterOS v7.7 nebo na nejnovější stabilní verzi!

Je na koncových uživatelích, aby dodržovali místní předpisy, včetně provozu v rámci legálních frekvenčních kanálů, výstupního výkonu, požadavků na kabeláž a požadavků na dynamický výběr frekvence (DFS). Všechna rádiová zařízení MikroTik musí být nainstalována podle pokynů.

Tento Stručný průvodce se týká modelu: L41G-2axD.

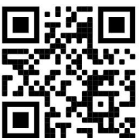

Toto je bezdrátové síťové zařízení. Název modelu produktu najdete na štítku případu (ID).

Úplnou aktuální uživatelskou příručku naleznete na stránce uživatelské příručky na adrese https://mt.lv/um-cs. Nebo naskenujte QR kód pomocí mobilního telefonu.

Nejdůležitější technické specifikace tohoto produktu najdete na poslední stránce tohoto Stručného průvodce.

Technické specifikace, brožury a další informace o produktech na adrese https://mikrotik.com/products

Konfigurační příručku pro software ve vašem jazyce s dalšími informacemi naleznete na adrese https://mt.lv/help-cs

Pokud potřebujete pomoc s konfigurací, vyhledejte konzultanta https://mikrotik.com/consultants

#### První kroky:

- Ujistěte se, že váš poskytovatel internetových služeb umožňuje změnu hardwaru a vydá automatickou IP adresu;
- Připojte kabel ISP k prvnímu portu Ethernet;
- Připojte zařízení k dodanému napájecímu adaptéru;
- Připojte počítač k bezdrátové síti;
- Otevřete https://192.168.88.1 ve webovém prohlížeči a spusť te konfiguraci;
- Uživatelské jméno: admin a ve výchozím nastavení není heslo (nebo u některých modelů zkontrolujte uživatelské a bezdrátové heslo na štítku);
- Klikněte na tlačítko "Check for updates" na pravé straně a aktualizujte software RouterOS na nejnovější verzi. Zařízení musí mít aktivní připojení k internetu;
- Zařízení se restartuje;
- Připojte se znovu a vyberte svou zemi na levé straně obrazovky, abyste použili nastavení regulace země;
- Nastavte heslo bezdrátové sítě, heslo musí obsahovat alespoň osm symbolů;
- Nastavte heslo routeru v dolním poli vpravo a opakujte jej, bude použito pro příští přihlášení. Bezpečná informace:
- Než začnete pracovat na jakémkoli zařízení MikroTik, uvědomte si nebezpečí spojená s elektrickými obvody a seznamte se se standardními postupy pro předcházení nehodám. Instalační program by měl být obeznámen se síťovými strukturami, termíny a koncepty.
- Používejte pouze napájecí zdroj a příslušenství schválené výrobcem, které naleznete v originálním balení tohoto výrobku.
- Toto zařízení musí instalovat vyškolený a kvalifikovaný personál podle tohoto návodu k instalaci. Instalační technik je odpovědný za to, že instalace zařízení je v souladu s místními a národními elektrickými předpisy. Nepokoušejte se zařízení rozebírat, opravovat nebo upravovat.
- Tento produkt je určen k instalaci uvnitř. Udržujte tento produkt mimo dosah vody, ohně, vlhkosti nebo horkého prostředí.
- Nemůžeme zaručit, že nedojde k žádné nehodě nebo poškození v důsledku nesprávného použití zařízení. Používejte prosím tento výrobek opatrně a provozujte jej na vlastní nebezpečí!
- V případě poruchy zařízení jej prosím odpojte od napájení. Nejrychlejší způsob, jak toho dosáhnout, je odpojit napájecí adaptér ze zásuvky.
- Adaptér musí být instalován v blízkosti zařízení a musí být snadno přístupný. Vystavení vysokofrekvenčnímu záření: Toto zařízení MikroTik splňuje limity pro ozáření Evropské unie stanovené pro nekontrolované prostředí. Toto zařízení MikroTik by mělo být instalováno a provozováno dále než 20 centimetrů od těla, profesionálního uživatele nebo široké veřejnosti.

Výrobce: Mikrotikls SIA, Unijas 2, Riga, Lotyšsko, LV1039.

### DA - Dansk. Hurtig guide:

Denne enhed skal opgraderes til RouterOS v7.7 eller den seneste stabile version for at sikre overholdelse af lokale myndigheders regler!

Det er slutbrugerens ansvar at følge lokale landets regler, herunder drift inden for lovlige frekvenskanaler, udgangseffekt, kablingskrav og DFS-krav (Dynamic Frequency Selection). Alle MikroTik-radioenheder skal installeres i henhold til instruktionerne.

Denne hurtigguide dækker modellen: L41G-2axD.

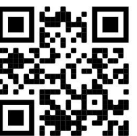

Dette er trådløs netværksenhed. Du kan finde produktmodelnavnet på sagetiketten (ID). ■

Besøg siden med brugermanualen på https://mt.lv/um-da for den fulde ajourførte brugermanual. Eller skan QR-koden med din mobiltelefon.

De vigtigste tekniske specifikationer for dette produkt findes på den sidste side i denne hurtigvejledning.

Tekniske specifikationer, brochurer og mere info om produkter på https://mikrotik.com/products

Konfigurationsvejledning til software på dit sprog med yderligere oplysninger kan findes på https://mt.lv/help -da

Hvis du har brug for hjælp til konfiguration, bedes du kontakte en konsulent https://mikrotik.com/consultants

#### Første trin:

- Sørg for, at din internetudbyder tillader hardwareskift og udsteder en automatisk IP-adresse;
- Tilslut dit ISP-kabel til den første Ethernet-port;
- Tilslut enheden til den medfølgende strømadapter;
- Tilslut din computer til det trådløse netværk;
- Åbn https://192.168.88.1 i din webbrowser for at starte konfigurationen;
- **•** Brugernavn: *admin*, og der er som standard ingen adgangskode (eller, for nogle modeller, tjek bruger- og trådløs adgangskoder på mærkaten);
- Klik på knappen "Check\_for\_updates" i højre side, og opdater din RouterOS-software til den nyeste version. Enheden skal have en aktiv internetforbindelse;
- Enheden genstarter;
- Forbind igen og vælg dit land til venstre på skærmen for at anvende indstillinger for landegulering;
- Indstil dit trådløse netværksadgangskode. Adgangskoden skal være mindst otte symboler;
- Sæt din routeradgangskode i det nederste felt til højre, og gentag det. Det bruges til at logge ind næste gang.

#### Sikkerhedsoplysninger:

- Før du arbejder på noget MikroTik-udstyr, skal du være opmærksom på de farer, der er forbundet med elektriske kredsløb, og være bekendt med standardpraksis til at forebygge ulykker. Installationsprogrammet skal være bekendt med netværksstrukturer, termer og koncepter.
- Brug kun strømforsyning og tilbehør, der er godkendt af producenten, og som kan findes i den originale emballage til dette produkt.
- Dette udstyr skal installeres af uddannet og kvalificeret personale i henhold til denne installationsvejledning. Installatøren er ansvarlig for at sikre, at installationen af udstyret er i overensstemmelse med lokale og nationale elektriske regler. Forsøg ikke at adskille, reparere eller modificere enheden.
- Dette produkt er beregnet til at blive installeret indendørs. Hold dette produkt væk fra vand, ild, fugt eller varme omgivelser.
- Vi kan ikke garantere, at der ikke vil ske uheld eller skader på grund af forkert brug af enheden. Brug venligst dette produkt med omhu og brug på egen risiko!
- I tilfælde af fejl på enheden, skal du afbryde den fra strømmen. Den hurtigste måde at gøre det på er ved at tage strømadapteren ud af stikkontakten.

Adapteren skal installeres i nærheden af udstyret og skal være let tilgængelig.

Eksponering for radiofrekvensstråling: Dette MikroTik-udstyr overholder EU's strålingseksponeringsgrænser, der er fastsat for et ukontrolleret miljø. Denne MikroTik-enhed skal installeres og betjenes ikke nærmere 20 centimeter fra din krop, erhvervsbruger eller offentligheden.

Producent: Mikrotikls SIA, Unijas 2, Riga, Letland, LV1039.

### DE - Deutsche. Kurzanleitung:

Dieses Gerät muss auf RouterOS v7.7 oder die neueste stabile Version aktualisiert werden, um die Einhaltung der örtlichen Vorschriften zu gewährleisten!

Es liegt in der Verantwortung des Endbenutzers, die örtlichen Vorschriften einzuhalten, einschließlich des Betriebs innerhalb der gesetzlichen Frequenzkanäle, der Ausgangsleistung, der Verkabelungsanforderungen und der Anforderungen für die dynamische Frequenzauswahl (DFS). Alle MikroTik-Funkgeräte müssen gemäß den Anweisungen installiert werden.

Diese Kurzanleitung behandelt das Modell: L41G-2axD.

Dies ist ein drahtloses Netzwerkgerät. Den Produktmodellnamen finden Sie auf dem

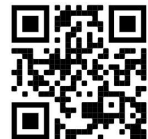

Gehäuseaufkleber (ID).

Bitte besuchen Sie die Seite mit dem Benutzerhandbuch unter https://mt.lv/um-de, um das vollständige und aktuelle Benutzerhandbuch zu erhalten. Oder scannen Sie den QR-Code mit Ihrem Handy.

Die wichtigsten technischen Daten für dieses Produkt finden Sie auf der letzten Seite dieser Kurzanleitung.

Technische Spezifikationen, Broschüren und weitere Informationen zu Produkten finden Sie unter https://mikrotik.com/products

Das Konfigurationshandbuch für Software in Ihrer Sprache mit zusätzlichen Informationen finden Sie unter https://mt.lv/help-de

Wenn Sie Hilfe bei der Konfiguration benötigen, wenden Sie sich an einen Berater unter https://mikrotik.com/consultants

#### Erste Schritte:

- Stellen Sie sicher, dass Ihr Internetdienstanbieter Hardwareänderungen zulässt und eine automatische IP-Adresse ausgibt;
- Schließen Sie Ihr ISP-Kabel an den ersten Ethernet-Port an:
- Schließen Sie das Gerät an das mitgelieferte Netzteil an;
- Verbinden Sie Ihren Computer mit dem drahtlosen Netzwerk;
- Öffnen Sie https://192.168.88.1 in Ihrem Webbrowser, um die Konfiguration zu starten;
- **Benutzername: admin und standardmäßig gibt es kein Passwort (oder überprüfen Sie bei einigen** Modellen die Benutzer- und WLAN-Passwörter auf dem Aufkleber);
- Klicken Sie rechts auf die Schaltfläche "Check\_for\_updates" und aktualisieren Sie Ihre RouterOS-Software auf die neueste Version. Das Gerät muss über eine aktive Internetverbindung verfügen;
- Das Gerät wird neu gestartet;
- Stellen Sie erneut eine Verbindung her und wählen Sie Ihr Land auf der linken Seite des Bildschirms aus, um die Länderregulierungseinstellungen anzuwenden;
- Richten Sie Ihr WLAN-Passwort ein. Das Passwort muss aus mindestens acht Symbolen bestehen;

 Richten Sie Ihr Router-Passwort im unteren Feld rechts ein und wiederholen Sie es. Es wird beim nächsten Anmelden verwendet.

#### Sicherheitsinformation:

- Bevor Sie an MikroTik-Geräten arbeiten, machen Sie sich über die Gefahren bewusst, die mit elektrischen Schaltkreisen verbunden sind, und machen Sie sich mit den Standardverfahren zur Unfallverhütung vertraut. Der Installateur sollte mit Netzwerkstrukturen, -begriffen und -konzepten vertraut sein.
- Verwenden Sie nur das vom Hersteller zugelassene Netzteil und Zubehör, das sich in der Originalverpackung dieses Produkts befindet.
- Dieses Gerät muss von geschultem und qualifiziertem Personal gemäß dieser Installationsanleitung installiert werden. Der Installateur ist dafür verantwortlich, sicherzustellen, dass die Installation des Geräts den örtlichen und nationalen Elektrovorschriften entspricht. Versuchen Sie nicht, das Gerät zu zerlegen, zu reparieren oder zu modifizieren.
- Dieses Produkt ist für die Installation im Innenbereich vorgesehen. Halten Sie dieses Produkt von Wasser, Feuer, Feuchtigkeit oder heißen Umgebungen fern.
- Wir können nicht garantieren, dass es durch unsachgemäßen Gebrauch des Gerätes nicht zu Unfällen oder Schäden kommt. Bitte verwenden Sie dieses Produkt mit Vorsicht und betreiben Sie es auf eigene Gefahr!
- Im Falle eines Geräteausfalls trennen Sie das Gerät bitte vom Stromnetz. Am schnellsten geht das, indem Sie das Netzteil aus der Steckdose ziehen.
- Der Adapter muss in der Nähe des Geräts installiert und leicht zugänglich sein. Exposition gegenüber hochfrequenter Strahlung: Dieses MikroTik-Gerät entspricht den EU-Grenzwerten für die Strahlenexposition in unkontrollierten Umgebungen. Dieses MikroTik-Gerät sollte nicht näher als 20 Zentimeter von Ihrem Körper, berufsmäßigen Verwender oder der Öffentlichkeit entfernt installiert und betrieben werden.

Hersteller: Mikrotikls SIA, Unijas 2, Riga, Lettland, LV1039.

### EL - Ελληνικά. Γρήγορος οδηγός:

Αυτή η συσκευή πρέπει να αναβαθμιστεί σε RouterOS v7.7 ή την τελευταία σταθερή έκδοση, για να διασφαλιστεί η συμμόρφωση με τους κανονισμούς των τοπικών αρχών!

Αποτελεί ευθύνη των τελικών χρηστών να ακολουθούν τους κανονισμούς της τοπικής χώρας, συμπεριλαμβανομένης της λειτουργίας εντός νόμιμων καναλιών συχνότητας, ισχύος εξόδου, απαιτήσεων καλωδίωσης και απαιτήσεων δυναμικής επιλογής συχνότητας (DFS). Όλες οι ραδιοφωνικές συσκευές MikroTik πρέπει να εγκατασταθούν σύμφωνα με τις οδηγίες.

Αυτός ο γρήγορος οδηγός καλύπτει το μοντέλο: L41G-2axD.

Αυτή είναι η ασύρματη συσκευή δικτύου. Μπορείτε να βρείτε το όνομα του μοντέλου προϊόντος στην

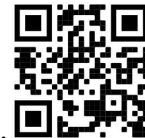

ετικέτα της θήκης (ID).

Επισκεφτείτε τη σελίδα του εγχειριδίου χρήστη στο https://mt.lv/um -el για το πλήρες ενημερωμένο εγχειρίδιο χρήσης. Ή να σαρώσετε τον κωδικό QR με το κινητό σας τηλέφωνο.

Οι πιο σημαντικές τεχνικές προδιαγραφές για αυτό το προϊόν βρίσκονται στην τελευταία σελίδα αυτού του γρήγορου οδηγού.

Τεχνικές προδιαγραφές, φυλλάδια και περισσότερες πληροφορίες για τα προϊόντα στη διεύθυνση https://mikrotik.com/products

Το εγχειρίδιο διαμόρφωσης για λογισμικό στη γλώσσα σας με πρόσθετες πληροφορίες βρίσκεται στη διεύθυνση https://mt.lv/help -el

Εάν χρειάζεστε βοήθεια με τη διαμόρφωση, αναζητήστε έναν σύμβουλο https://mikrotik.com/consultants

### Πρώτα βήματα:

- Βεβαιωθείτε ότι ο πάροχος υπηρεσιών Διαδικτύου σας επιτρέπει την αλλαγή υλικού και θα εκδώσει μια αυτόματη διεύθυνση IP;
- Συνδέστε το καλώδιο ISP στην πρώτη θύρα Ethernet;
- Συνδέστε τη συσκευή στον προσαρμογέα ρεύματος που περιλαμβάνεται;
- Συνδέστε τον υπολογιστή σας στο ασύρματο δίκτυο;
- Ανοίξτε το https://192.168.88.1 στο πρόγραμμα περιήγησής σας για να ξεκινήσετε τη διαμόρφωση;
- Όνομα χρήστη: admin και δεν υπάρχει κωδικός πρόσβασης από προεπιλογή (ή, για ορισμένα μοντέλα, ελέγξτε τους κωδικούς πρόσβασης χρήστη και ασύρματου δικτύου στο αυτοκόλλητο);
- Κάντε κλικ στο κουμπί "Check\_for\_updates" στη δεξιά πλευρά και ενημερώστε το λογισμικό RouterOS στην πιο πρόσφατη έκδοση. Η συσκευή πρέπει να διαθέτει ενεργή σύνδεση στο Διαδίκτυο;
- Η συσκευή θα επανεκκινήσει;
- Συνδεθείτε ξανά και επιλέξτε τη χώρα σας στην αριστερή πλευρά της οθόνης, για να εφαρμόσετε τις ρυθμίσεις κανονισμού χώρας;
- Ρυθμίστε τον κωδικό πρόσβασης ασύρματου δικτύου, ο κωδικός πρόσβασης πρέπει να είναι τουλάχιστον οκτώ σύμβολα;
- Ρυθμίστε τον κωδικό πρόσβασης του δρομολογητή σας στο κάτω πεδίο προς τα δεξιά και επαναλάβετε τον, θα χρησιμοποιηθεί για σύνδεση την επόμενη φορά. Οδηγίες ασφαλείας:
- Πριν εργαστείτε σε οποιονδήποτε εξοπλισμό MikroTik, να γνωρίζετε τους κινδύνους που συνδέονται με τα ηλεκτρικά κυκλώματα και να εξοικειωθείτε με τις τυπικές πρακτικές για την πρόληψη ατυχημάτων. Ο εγκαταστάτης θα πρέπει να είναι εξοικειωμένος με τις δομές, τους όρους και τις έννοιες του δικτύου.
- Χρησιμοποιείτε μόνο το τροφοδοτικό και τα εξαρτήματα που είναι εγκεκριμένα από τον κατασκευαστή, τα οποία βρίσκονται στην αρχική συσκευασία αυτού του προϊόντος.
- Αυτός ο εξοπλισμός πρέπει να εγκατασταθεί από εκπαιδευμένο και εξειδικευμένο προσωπικό, σύμφωνα με αυτές τις οδηγίες εγκατάστασης. Ο εγκαταστάτης είναι υπεύθυνος για τη διασφάλιση ότι η εγκατάσταση του εξοπλισμού είναι συμβατή με τους τοπικούς και εθνικούς ηλεκτρικούς κώδικες. Μην επιχειρήσετε να αποσυναρμολογήσετε, να επισκευάσετε ή να τροποποιήσετε τη συσκευή.
- Αυτό το προϊόν προορίζεται για εγκατάσταση σε εσωτερικούς χώρους. Κρατήστε αυτό το προϊόν μακριά από νερό, φωτιά, υγρασία ή ζεστό περιβάλλον.
- Δεν μπορούμε να εγγυηθούμε ότι δεν θα προκύψουν ατυχήματα ή ζημιές λόγω ακατάλληλης χρήσης της συσκευής. Χρησιμοποιήστε αυτό το προϊόν με προσοχή και λειτουργήστε με δική σας ευθύνη!
- Σε περίπτωση βλάβης της συσκευής, αποσυνδέστε την από το ρεύμα. Ο πιο γρήγορος τρόπος για να το κάνετε αυτό είναι αποσυνδέοντας το τροφοδοτικό από την πρίζα.
- Ο προσαρμογέας πρέπει να εγκατασταθεί κοντά στον εξοπλισμό και να είναι εύκολα προσβάσιμος. Έκθεση σε ακτινοβολία ραδιοσυχνοτήτων: Αυτός ο εξοπλισμός MikroTik συμμορφώνεται με τα όρια έκθεσης ακτινοβολίας Ευρωπαϊκής Ένωσης που καθορίζονται για ανεξέλεγκτο περιβάλλον. Αυτή η συσκευή MikroTik πρέπει να εγκατασταθεί και να λειτουργήσει σε απόσταση μικρότερη από 20 εκατοστά από το σώμα σας, το επαγγελματικό χρήστη ή το ευρύ κοινό.

Κατασκευαστής: Mikrotikls SIA, Unijas 2, Ρίγα, Λετονία, LV1039.

### ES - Español. Guía rápida:

¡Este dispositivo debe actualizarse a RouterOS v7.7 o la última versión estable, para garantizar el cumplimiento de las regulaciones de las autoridades locales!

Es responsabilidad del usuario final seguir las regulaciones locales del país, incluida la operación dentro de los canales de frecuencia legales, la potencia de salida, los requisitos de cableado y los

requisitos de Selección de frecuencia dinámica (DFS). Todos los dispositivos de radio MikroTik deben instalarse de acuerdo con las instrucciones.

Esta guía rápida cubre el modelo: L41G-2axD.

Este es un dispositivo de red inalámbrica. Puede encontrar el nombre del modelo del producto en la

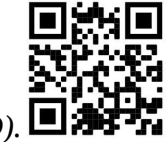

etiqueta del caso (ID).

Visite la página del manual del usuario en https://mt.lv/um -es para obtener el manual del usuario actualizado. O escanee el código QR con su teléfono móvil.

Las especificaciones técnicas más importantes de este producto se pueden encontrar en la última página de esta Guía rápida.

Especificaciones técnicas, folletos y más información sobre productos en https://mikrotik.com/products

Puede encontrar el manual de configuración del software en su idioma con información adicional en https://mt.lv/help-es

Si necesita ayuda con la configuración, busque un consultor https://mikrotik.com/consultants

#### Primeros pasos:

- Asegúrese de que su proveedor de servicios de Internet permita el cambio de hardware y emita una dirección IP automática;
- Conecte su cable ISP al primer puerto Ethernet;
- Conecte el dispositivo al adaptador de corriente incluido;
- Conecte su computadora a la red inalámbrica;
- Abra https://192.168.88.1 en su navegador web para iniciar la configuración;
- Nombre de usuario: *admin* y no hay contraseña por defecto (o, para algunos modelos, verifique las contraseñas de usuario e inalámbricas en la etiqueta);
- Haga clic en el botón "Check for updates" en el lado derecho y actualice su software RouterOS a la última versión. El dispositivo debe tener una conexión a Internet activa;
- El dispositivo se reiniciará;
- Conéctese nuevamente y elija su país en el lado izquierdo de la pantalla, para aplicar la configuración de la regulación del país;
- Configure su contraseña de red inalámbrica, la contraseña debe tener al menos ocho símbolos;
- Configure la contraseña de su enrutador en el campo inferior a la derecha y repítala, se usará para iniciar sesión la próxima vez. Información de seguridad:
- Antes de trabajar en cualquier equipo MikroTik, tenga en cuenta los peligros que implican los circuitos eléctricos y familiarícese con las prácticas estándar para prevenir accidentes. El instalador debe estar familiarizado con las estructuras, términos y conceptos de la red.
- Utilice únicamente la fuente de alimentación y los accesorios aprobados por el fabricante, que se pueden encontrar en el embalaje original de este producto.
- Este equipo debe ser instalado por personal capacitado y calificado, según estas instrucciones de instalación. El instalador es responsable de asegurarse de que la instalación del equipo cumpla con los códigos eléctricos locales y nacionales. No intente desmontar, reparar ni modificar el dispositivo.
- Este producto está diseñado para instalarse en interiores. Mantenga este producto alejado del agua, el fuego, la humedad o ambientes calurosos.
- No podemos garantizar que no se produzcan accidentes o daños debido al uso inadecuado del dispositivo. ¡Utilice este producto con cuidado y opere bajo su propio riesgo!
- En caso de falla del dispositivo, desconéctelo de la alimentación. La forma más rápida de hacerlo es desconectando el adaptador de corriente de la toma de corriente.
- El adaptador se instalará cerca del equipo y será de fácil acceso.

Exposición a la radiación de radiofrecuencia: este equipo MikroTik cumple con los límites de exposición a la radiación de la Unión Europea establecidos para un entorno no controlado. Este dispositivo MikroTik debe instalarse y operarse a no menos de 20 centímetros de su cuerpo, usuario profesional o público en general.

Fabricante: Mikrotikls SIA, Unijas 2, Riga, Letonia, LV1039.

### Información México:

Módulo inalámbrico integrado que funciona a 2.4 GHz, 802.11b/g/n/ax con antena integrada, ganancia máxima de 4.3 dBi.

Rango de frecuencia (potencia de salida máxima): 2400-2483.5 MHz (30 dBm). Los canales de frecuencia disponibles pueden variar según el modelo y la certificación del producto.

Número de Certificado de Homologación (IFT): Ver la etiqueta del producto.

EFICIENCIA ENERGETICA CUMPLE CON LA NOM-029-ENER-2017.

La operacion de este equipo esta sujeta a las siguientes dos condiciones:

- Es posible que este equipo o dispositivo no cause interferencia perjudicial y.
- Este equipo debe aceptar cualquier interferencia, incluyendo la que pueda causar su operacion no deseada.

Fabricante: Mikrotikls SIA, Unijas 2, Riga, LV-1039, Latvia.

País De Origen: Letonia; Lituania; China (Republica Popular); Estados Unidos De America; Mexico.

Por favor contacte a su distribuidor local para preguntas regionales específicas. La lista de importadores se puede encontrar en nuestra página de inicio – https://mikrotik.com/buy/latinamerica/mexico.

### ET - Eestlane. Kiirjuhend:

Kohaliku omavalitsuse eeskirjade järgimise tagamiseks tuleb see seade uuendada versioonile RouterOS v7.7 või uusimale stabiilsele versioonile!

Lõppkasutajate kohustus on järgida kohaliku riigi seadusi, sealhulgas seaduslikes sageduskanalites toimimist, väljundvõimsust, kaabeldusnõudeid ja dünaamilise sageduse valiku (DFS) nõudeid. Kõik MikroTiku raadioseadmed tuleb installida vastavalt juhistele.

See lühijuhend hõlmab mudelit: L41G-2axD.

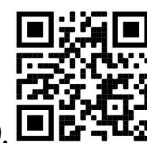

See on traadita võrguseade. Toote mudeli nime leiate kohvri sildilt (ID).

Täieliku ja värske kasutusjuhendi saamiseks külastage kasutusjuhendit lehel https://mt.lv/um-et. Või skannige oma mobiiltelefoniga QR-koodi.

Selle toote kõige olulisemad tehnilised andmed leiate selle kiirjuhendi viimaselt lehelt.

Tehnilised kirjeldused, brošüürid ja lisateave toodete kohta leiate aadressilt https://mikrotik.com/products

Teie keeles oleva tarkvara konfiguratsioonijuhend koos lisateabega leiate aadressilt https://mt.lv/helpet

Kui vajate seadistamisel abi, pöörduge konsultandi poole https://mikrotik.com/consultants

#### Esimesed sammud:

- Veenduge, et teie Interneti-teenuse pakkuja lubaks riistvara muutmist ja väljastaks automaatse IPaadressi;
- Ühendage oma ISP-kaabel esimese Etherneti pordiga;
- Ühendage seade komplekti kuuluva toiteadapteriga;
- Ühendage arvuti traadita võrguga;
- Seadistamise alustamiseks avage oma veebibrauseris https://192.168.88.1;
- Kasutajanimi: *admin* ja parool puudub vaikimisi (v**õi mõne mudeli puhul kontrollige kasutaja ja** traadita ühenduse paroole kleebiselt);
- Klõpsake paremal küljel asuvat nuppu "Check\_for\_updates" ja värskendage oma RouterOS tarkvara uusimale versioonile. Seadmel peab olema aktiivne Interneti-ühendus;
- Seade taaskäivitatakse;
- Ühendage uuesti ja valige ekraani vasakus servas oma riik, et rakendada riigi reguleerimise sätteid;
- Seadke traadita võrgu parool, parool peab olema vähemalt kaheksa sümbolit;
- Seadke ruuteri parool alumises väljal paremal ja korrake seda, seda kasutatakse järgmisel korral sisselogimiseks.
	- Ohutusteave:
- Enne MikroTiku seadme kallal töötamist olge teadlik elektriskeemiga kaasnevatest ohtudest ja olge kursis õnnetuste vältimise standardsete tavadega. Paigaldaja peaks olema tuttav võrgustruktuuride, terminite ja mõistetega.
- Kasutage ainult tootja poolt heakskiidetud toiteallikat ja tarvikuid, mis leiate selle toote originaalpakendist.
- Selle seadme peavad paigaldama koolitatud ja kvalifitseeritud töötajad vastavalt käesolevatele paigaldusjuhistele. Paigaldaja vastutab selle eest, et seadmete paigaldamine vastaks kohalikele ja riiklikele elektrieeskirjadele. Ärge püüdke seadet lahti võtta, parandada ega muuta.
- See toode on ette nähtud paigaldamiseks siseruumidesse. Hoidke seda toodet eemal veest, tulest, niiskusest või kuumast keskkonnast.
- Me ei saa garanteerida, et seadme ebaõige kasutamise tõttu ei juhtu õnnetusi ega kahjustusi. Kasutage seda toodet ettevaatlikult ja omal vastutusel!
- Seadme rikke korral ühendage see vooluvõrgust lahti. Kiireim viis seda teha on toiteadapteri vooluvõrgust lahti ühendamine.
- Adapter tuleb paigaldada seadme lähedale ja see peab olema kergesti ligipääsetav.

Raadiosagedusliku kiirgusega kokkupuude: see MikroTik seade vastab Euroopa Liidu kiirguskontrolli piirnormidele, mis on kehtestatud kontrollimatu keskkonna jaoks. Seda MikroTiku seadet tuleks paigaldada ja kasutada mitte kaugemal kui 20 sentimeetrit kehast, tööga seotud kasutajast või üldsusest.

Tootja: Mikrotikls SIA, Unijas 2, Riia, Läti, LV1039.

### FI - Suomalainen. Pikaopas:

Tämä laite on päivitettävä RouterOS v7.7 tai uusin vakaa versio, jotta varmistetaan paikallisviranomaisten asetusten noudattaminen!

Loppukäyttäjien vastuulla on noudattaa paikallisia maakohtaisia määräyksiä, mukaan lukien toiminta laillisilla taajuuskanavilla, lähtöteho, kaapelointivaatimukset ja DFS (Dynamic Frequency Selection) vaatimukset. Kaikki MikroTik-radiolaitteet on asennettava ohjeiden mukaan.

Tämä pikaopas kattaa mallin: L41G-2axD.

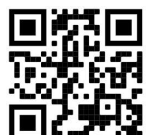

Tämä on langaton verkkolaite. Tuotemallin nimi löytyy kotelon etiketistä (ID).

Katso täydelliset ja ajantasaiset käyttöohjeet sivulta https://mt.lv/um -fi. Tai skannaa QR-koodi matkapuhelimellasi.

Tämän tuotteen tärkeimmät tekniset tiedot ovat tämän pikaoppaan viimeisellä sivulla.

Tekniset tiedot, esitteet ja lisätietoja tuotteista osoitteessa https://mikrotik.com/products

Kielelläsi olevien ohjelmistojen määritysoppaat, joissa on lisätietoja, ovat osoitteessa https://mt.lv/help-fi

Jos tarvitset apua konfiguroinnissa, kysy neuvoa- antajalta https://mikrotik.com/consultants

#### Ensiaskeleet:

- Varmista, että Internet-palveluntarjoajasi sallii laitteiston vaihdon, ja antaa automaattisen IP-osoitteen;
- Kytke ISP-kaapeli ensimmäiseen Ethernet-porttiin;
- Kytke laite mukana toimitettuun virtalähteeseen;
- Kytke tietokone langattomaan verkkoon;
- Aloita määritykset avaamalla selaimessa https://192.168.88.1.
- Käyttäjätunnus: admin ja salasanaa ei ole oletusarvoisesti (tai joissakin malleissa tarkista käyttäjän ja langattoman verkon salasanat tarrasta);
- Napsauta "Check\_for\_updates" -painiketta oikealla puolella ja päivitä RouterOS-ohjelmisto uusimpaan versioon. Laitteella on oltava aktiivinen Internet-yhteys;
- Laite käynnistyy uudelleen;
- Yhdistä uudelleen ja valitse maa näytön vasemmasta reunasta, jotta voit käyttää maan säätelyasetuksia.
- Määritä langattoman verkon salasana, salasanan on oltava vähintään kahdeksan symbolia;
- Aseta reitittimen salasana alareunassa oikealle ja toista se, sitä käytetään kirjautumiseen seuraavan kerran.

#### Turvallisuustieto:

- Ennen kuin työskentelet MikroTik-laitteiden parissa, ole tietoinen sähköpiirien vaaroista ja tunne tavallisia käytäntöjä onnettomuuksien ehkäisemiseksi. Asentajan tulee tuntea verkkorakenteet, termit ja käsitteet.
- Käytä vain valmistajan hyväksymää virtalähdettä ja lisävarusteita, jotka löytyvät tämän tuotteen alkuperäisestä pakkauksesta.
- Tämän laitteen saa asentaa koulutettu ja pätevä henkilöstö näiden asennusohjeiden mukaisesti. Asentaja on vastuussa siitä, että laitteen asennus on paikallisten ja kansallisten sähkömääräysten mukainen. Älä yritä purkaa, korjata tai muokata laitetta.
- Tämä tuote on tarkoitettu asennettavaksi sisätiloihin. Pidä tämä tuote poissa vedestä, tulesta, kosteudesta tai kuumista ympäristöistä.
- Emme voi taata, että laitteen väärästä käytöstä johtuen ei tapahdu onnettomuuksia tai vahinkoja. Käytä tätä tuotetta varoen ja toimi omalla vastuullasi!
- Jos laite epäonnistuu, irrota se virtalähteestä. Nopein tapa tehdä se on irrottaa virtalähde pistorasiasta.
- Sovitin on asennettava laitteen lähelle ja siihen on oltava helposti saatavilla. Radiotaajuussäteilyaltistus: Tämä MikroTik-laite on ja Euroopan unionin säteilyaltistusrajojen mukainen, jotka on asetettu hallitsemattomalle ympäristölle. Tämä MikroTik-laite tulisi asentaa ja käyttää vain lähempänä kuin 20 senttimetriä kehosta, ammattilaisista käyttäjistä tai yleisöstä.

Valmistaja: Mikrotikls SIA, Unijas 2, Riika, Latvia, LV1039.

### FR - Français. Guide rapide:

Cet appareil doit être mis à niveau vers RouterOS v7.7 ou la dernière version stable, pour garantir la conformité aux réglementations des autorités locales!

Il est de la responsabilité des utilisateurs finaux de suivre les réglementations locales du pays, y compris le fonctionnement dans les canaux de fréquence légaux, la puissance de sortie, les exigences de câblage et les exigences de sélection dynamique de fréquence (DFS). Tous les appareils radio MikroTik doivent être installés conformément aux instructions.

Ce guide rapide couvre le modèle: L41G-2axD.

Il s'agit d'un périphérique réseau sans fil. Vous pouvez trouver le nom du modèle du produit sur

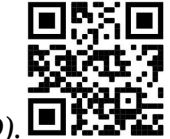

l'étiquette du boîtier (ID).  $\square$ 

Veuillez visiter la page du manuel d'utilisation sur https://mt.lv/um -fr pour le manuel d'utilisation complet et à jour. Ou scannez le code QR avec votre téléphone portable.

Les spécifications techniques les plus importantes de ce produit se trouvent sur la dernière page de ce guide rapide.

Spécifications techniques, brochures et plus d'informations sur les produits sur https://mikrotik.com/products

Vous trouverez le manuel de configuration du logiciel dans votre langue avec des informations supplémentaires sur https://mt.lv/help-fr

Si vous avez besoin d'aide pour la configuration, veuillez consulter un consultant https://mikrotik.com/consultants

#### Premiers pas:

- Assurez-vous que votre fournisseur de services Internet autorise le changement de matériel et émettra une adresse IP automatique;
- Connectez votre câble ISP au premier port Ethernet;
- Connectez l'appareil à l'adaptateur secteur inclus;
- Connectez votre ordinateur au réseau sans fil;
- Ouvrez https://192.168.88.1 dans votre navigateur Web pour démarrer la configuration;
- Nom d'utilisateur: *admin* et il n'y a pas de mot de passe par défaut (ou, pour certains modèles, vérifiez les mots de passe utilisateur et sans fil sur l'autocollant);
- Cliquez sur le bouton "Check\_for\_updates" sur le côté droit et mettez à jour votre logiciel RouterOS vers la dernière version. L'appareil doit disposer d'une connexion Internet active;
- L'appareil va redémarrer;
- Connectez-vous à nouveau et choisissez votre pays sur le côté gauche de l'écran, pour appliquer les paramètres de réglementation du pays;
- Configurez votre mot de passe de réseau sans fil, le mot de passe doit être composé d'au moins huit symboles;
- Configurez le mot de passe de votre routeur dans le champ en bas à droite et répétez-le, il sera utilisé pour vous connecter la prochaine fois. Information sur la sécurité:
- Avant de travailler sur un équipement MikroTik, soyez conscient des dangers liés aux circuits électriques et familiarisez-vous avec les pratiques standard de prévention des accidents. L'installateur doit être familier avec les structures, les termes et les concepts du réseau.
- Utilisez uniquement le bloc d'alimentation et les accessoires approuvés par le fabricant, qui se trouvent dans l'emballage d'origine de ce produit.
- Cet équipement doit être installé par du personnel formé et qualifié, conformément à ces instructions d'installation. L'installateur est responsable de s'assurer que l'installation de l'équipement est conforme aux codes électriques locaux et nationaux. N'essayez pas de démonter, réparer ou modifier l'appareil.
- Ce produit est destiné à être installé à l'intérieur. Gardez ce produit à l'écart de l'eau, du feu, de l'humidité ou des environnements chauds.
- Nous ne pouvons garantir qu'aucun accident ou dommage ne surviendra en raison d'une mauvaise utilisation de l'appareil. Veuillez utiliser ce produit avec précaution et le faire fonctionner à vos propres risques !

 En cas de panne de l'appareil, veuillez le débrancher de l'alimentation. Le moyen le plus rapide de le faire est de débrancher l'adaptateur secteur de la prise de courant.

 L'adaptateur doit être installé à proximité de l'équipement et doit être facilement accessible. Exposition aux rayonnements radiofréquences: cet équipement MikroTik est conforme aux limites d'exposition aux rayonnements Union européenne établies pour un environnement non contrôlé. Cet appareil MikroTik doit être installé et utilisé à au moins 20 centimètres de votre corps, de l'utilisateur professionnel ou du grand public.

Fabricant: Mikrotikls SIA, Unijas 2, Riga, Lettonie, LV1039.

### HR - Hrvatski. Brzi vodič:

Ovaj uređaj treba nadograditi na RouterOS v7.7 ili najnoviju stabilnu verziju, kako bi se osigurala sukladnost s lokalnim propisima!

Krajnji su korisnici dužni slijediti lokalne propise, uključujući rad unutar legalnih frekvencijskih kanala, izlaznu snagu, zahtjeve za kabliranje i zahtjeve za dinamičkim odabirom frekvencije (DFS). Svi MikroTik radio uređaji moraju biti instalirani prema uputama.

Ovaj kratki vodič pokriva model: L41G-2axD.

Ovo je bežični mrežni uređaj. Naziv modela proizvoda možete pronaći na naljepnici kućišta (ID).

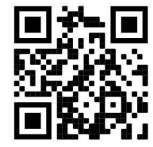

Molimo posjetite stranicu s priručnikom na https://mt.lv/um -hr za cjeloviti ažurirani korisnički priručnik. Ili skenirajte QR kod sa svojim mobilnim telefonom.

Najvažnije tehničke specifikacije za ovaj proizvod mogu se naći na posljednjoj stranici ovog Kratkog vodiča.

Tehničke specifikacije, brošure i više informacija o proizvodima na https://mikrotik.com/products

Priručnik o konfiguraciji softvera na vašem jeziku s dodatnim informacijama potražite na https://mt.lv/help-hr

Ako vam je potrebna pomoć u vezi s konfiguracijom, potražite savjetnika https://mikrotik.com/consultants

#### Prvi koraci:

- Provjerite da li vaš pružatelj internetskih usluga dopušta promjenu hardvera i izdaje automatsku IP adresu;
- Spojite ISP kabel na prvi Ethernet priključak;
- Spojite uređaj na uključeni adapter za napajanje;
- Spojite svoje računalo s bežičnom mrežom;
- Otvorite https://192.168.88.1 u svom web pregledniku da biste pokrenuli konfiguraciju;
- Korisničko ime: admin i zadana lozinka nije (ili, za neke modele, provjerite korisničku i bežičnu lozinku na naljepnici);
- Kliknite gumb "Check for updates" s desne strane i ažurirajte svoj RouterOS softver na najnoviju verziju. Uređaj mora imati aktivnu internetsku vezu;
- Uređaj će se ponovno pokrenuti;
- Ponovo se povežite i odaberite svoju zemlju na lijevoj strani zaslona kako biste primijenili postavke regulacije zemlje;
- Postavljanje lozinke za bežičnu mrežu, lozinka mora biti najmanje osam simbola;
- Postavite svoju lozinku za usmjerivač u donjem polju s desne strane i ponovite je, ona će se koristiti za sljedeću prijavu.

#### Sigurnosne informacije:

- Prije nego počnete raditi na bilo kojoj MikroTik opremi, budite svjesni opasnosti povezanih s električnim sklopovima i upoznajte se sa standardnim postupcima za sprječavanje nezgoda. Instalater bi trebao biti upoznat s mrežnim strukturama, terminima i konceptima.
- Koristite samo napajanje i pribor odobren od strane proizvođača, koji se nalaze u originalnom pakiranju ovog proizvoda.
- Ovu opremu treba instalirati obučeno i kvalificirano osoblje, prema ovim uputama za instalaciju. Instalater je odgovoran za osiguranje da je instalacija opreme u skladu s lokalnim i nacionalnim električnim propisima. Ne pokušavajte rastaviti, popraviti ili modificirati uređaj.
- Ovaj proizvod je namijenjen za ugradnju u zatvorenom prostoru. Držite ovaj proizvod podalje od vode, vatre, vlage ili vrućih okruženja.
- Ne možemo jamčiti da neće doći do nezgoda ili štete zbog nepravilne uporabe uređaja. Pažljivo koristite ovaj proizvod i radite na vlastitu odgovornost!
- U slučaju kvara uređaja, isključite ga iz struje. Najbrži način da to učinite je isključivanjem adaptera iz strujne utičnice.
- Adapter mora biti instaliran u blizini opreme i mora biti lako dostupan.

Izloženost radiofrekvencijskom zračenju: Ova oprema MikroTik udovoljava ograničenjima izloženosti zračenju Europske unije utvrđenim za nekontrolirano okruženje. Ovaj MikroTik uređaj treba instalirati i upravljati ne više od 20 centimetara od vašeg tijela, profesionalnog korisnika ili šire javnosti.

Proizvođač: Mikrotikls SIA, Unijas 2, Riga, Latvija, LV1039.

### HU - Magyar. Gyors útmutató:

Ezt az eszközt frissíteni kell a RouterOS v7.7-ra vagy a legújabb stabil verzióra, hogy biztosítsák a helyi hatóságok előírásainak való megfelelést!

A végfelhasználók felelőssége a helyi országos előírások betartása, ideértve a törvényes frekvenciacsatornákon történő működést, a kimeneti teljesítményt, a kábelezési követelményeket és a dinamikus frekvenciaválasztási (DFS) követelményeket. Az összes MikroTik rádiókészüléket az utasításoknak megfelelően kell telepíteni.

Ez a Gyors útmutató a következőre vonatkozik: L41G-2axD.

Ez a vezeték nélküli hálózati eszköz. A terméktípus nevét a tok címkéjén (ID) találhatja meg.

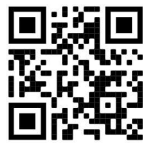

Kérjük, keresse fel a használati útmutatót a https://mt.lv/um-hu oldalon a teljes, legfrissebb használati útmutatóért. Vagy beolvashatja a QR-kódot mobiltelefonjával.

A termék legfontosabb műszaki specifikációi a Gyors útmutató utolsó oldalán találhatók.

Műszaki leírások, brosúrák és további információk a termékekről a https://mikrotik.com/products

Az Ön nyelvén található szoftver konfigurációs kézikönyve és további információk a következő webhelyen találhatók: https://mt.lv/help-hu

Ha segítségre van szüksége a konfigurálás során, kérjen tanácsadót a https://mikrotik.com/consultants

Első lépések:

- Győződjön meg arról, hogy az Internet szolgáltatója engedélyezi a hardvercserét, és automatikus IPcímet ad ki;
- Csatlakoztassa ISP-kábelét az első Ethernet-porthoz;
- Csatlakoztassa a készüléket a mellékelt hálózati adapterhez;
- Csatlakoztassa számítógépét a vezeték nélküli hálózathoz;
- A konfiguráció elindításához nyissa meg a böngészőt a https://192.168.88.1 webhelyen;
- Felhasználónév: admin, alapértelmezés szerint nincs jelszó (vagy egyes modelleknél ellenőrizze a felhasználói és vezeték nélküli jelszavakat a matricán);
- Kattintson a jobb oldalon található "Check\_for\_updates" gombra, és frissítse a RouterOS szoftvert a legújabb verzióra. Az eszköznek aktív internetkapcsolattal kell rendelkeznie;
- A készülék újraindul;
- Csatlakoztassa újra, és válassza ki az országot a képernyő bal oldalán az országszabályozási beállítások alkalmazásához;
- Állítsa be a vezeték nélküli hálózat jelszavát; a jelszónak legalább nyolc szimbólumnak kell lennie;
- Állítsa be az útválasztó jelszavát a jobb alsó mezőbe, és ismételje meg, a következő alkalommal bejelentkezni fog.

#### Biztonsági információk:

- Mielőtt bármilyen MikroTik berendezésen dolgozna, legyen tisztában az elektromos áramkörökkel járó veszélyekkel, és ismerje meg a balesetek megelőzésére vonatkozó szabványos gyakorlatokat. A telepítőnek ismernie kell a hálózati struktúrákat, kifejezéseket és fogalmakat.
- Csak a gyártó által jóváhagyott tápegységet és tartozékokat használja, amelyek a termék eredeti csomagolásában találhatók.
- Ezt a berendezést képzett és szakképzett személyzetnek kell telepítenie a jelen szerelési útmutató szerint. A telepítő felelős azért, hogy megbizonyosodjon arról, hogy a berendezés telepítése megfelel a helyi és országos elektromos előírásoknak. Ne kísérelje meg szétszerelni, javítani vagy módosítani a készüléket.
- Ezt a terméket beltéri beszerelésre tervezték. Tartsa távol a terméket víztől, tűztől, nedvességtől vagy forró környezettől.
- Nem tudjuk garantálni, hogy a készülék nem rendeltetésszerű használatából eredő baleset vagy kár nem következik be. Kérjük, használja ezt a terméket körültekintően és saját felelősségére használja!
- A készülék meghibásodása esetén húzza ki az áramellátásból. Ennek leggyorsabb módja, ha kihúzza a hálózati adaptert a konnektorból.
- Az adaptert a berendezés közelében kell elhelyezni, és könnyen hozzáférhetőnek kell lennie. Rádiófrekvencia-sugárzás: Ez a MikroTik berendezés megfelel az Európai Unió sugárterhelési határértékeinek, amelyeket egy ellenőrizetlen környezetre vonatkoznak. Ezt a MikroTik készüléket a testétől, a munkahelyi használótól vagy a lakosságtól legfeljebb 20 centiméter távolságra kell telepíteni és működtetni.

Gyártó: Mikrotikls SIA, Unijas 2, Riga, Lettország, LV1039.

### IT - Italiano. Guida veloce:

Questo dispositivo deve essere aggiornato a RouterOS v7.7 o all'ultima versione stabile, per garantire la conformità alle normative delle autorità locali!

È responsabilità dell'utente finale seguire le normative nazionali locali, incluso il funzionamento nei canali di frequenza legali, la potenza di uscita, i requisiti di cablaggio e i requisiti di selezione della frequenza dinamica (DFS). Tutti i dispositivi radio MikroTik devono essere installati secondo le istruzioni.

Questa guida rapida copre il modello: L41G-2axD.

Questo è un dispositivo di rete wireless. È possibile trovare il nome del modello del prodotto

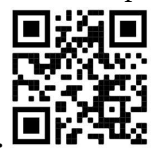

sull'etichetta della custodia (ID).  $\blacksquare$ 

Visitare la pagina del manuale dell'utente su https://mt.lv/um -it per il manuale utente completamente aggiornato. Oppure scansiona il codice QR con il tuo cellulare.

Le specifiche tecniche più importanti per questo prodotto si trovano nell'ultima pagina di questa Guida rapida.

Specifiche tecniche, brochure e maggiori informazioni sui prodotti su https://mikrotik.com/products

Il manuale di configurazione del software nella tua lingua con informazioni aggiuntive è disponibile all'indirizzo https://mt.lv/help-it

Se hai bisogno di aiuto con la configurazione, consulta un consulente https://mikrotik.com/consultants

#### Primi passi:

- Assicurati che il tuo provider di servizi Internet consenta la modifica dell'hardware e emetta un indirizzo IP automatico;
- Collegare il cavo ISP alla prima porta Ethernet;
- Collegare il dispositivo all'alimentatore incluso;
- Connetti il tuo computer alla rete wireless;
- Aprire https://192.168.88.1 nel browser Web per avviare la configurazione;
- Nome utente: admin e non c'è password per impostazione predefinita (oppure, per alcuni modelli, controllare le password utente e wireless sull'adesivo);
- Fai clic sul pulsante "Check for updates" sul lato destro e aggiorna il software RouterOS alla versione più recente. Il dispositivo deve avere una connessione Internet attiva;
- Il dispositivo si riavvierà;
- Connettiti di nuovo e scegli il tuo paese sul lato sinistro dello schermo, per applicare le impostazioni delle normative nazionali;
- Imposta la password della tua rete wireless, la password deve contenere almeno otto simboli;
- Imposta la password del router nel campo in basso a destra e ripeterla, verrà utilizzata per accedere la prossima volta.

#### Informazioni sulla sicurezza:

 Prima di lavorare su qualsiasi apparecchiatura MikroTik, sii consapevole dei rischi connessi ai circuiti elettrici e acquisisci familiarità con le pratiche standard per prevenire gli incidenti. L'installatore deve avere familiarità con le strutture, i termini e i concetti della rete.

- Utilizzare solo l'alimentatore e gli accessori approvati dal produttore, reperibili nella confezione originale di questo prodotto.
- Questa apparecchiatura deve essere installata da personale addestrato e qualificato, secondo le presenti istruzioni di installazione. L'installatore è responsabile di assicurarsi che l'installazione dell'apparecchiatura sia conforme alle normative elettriche locali e nazionali. Non tentare di smontare, riparare o modificare il dispositivo.
- Questo prodotto è destinato ad essere installato in ambienti interni. Tenere questo prodotto lontano da acqua, fuoco, umidità o ambienti caldi.
- Non possiamo garantire che non si verifichino incidenti o danni dovuti all'uso improprio del dispositivo. Si prega di utilizzare questo prodotto con cura e di operare a proprio rischio e pericolo!
- In caso di guasto del dispositivo, scollegarlo dall'alimentazione. Il modo più veloce per farlo è scollegare l'alimentatore dalla presa di corrente.
- L'adattatore dovrà essere installato vicino all'apparecchiatura e dovrà essere facilmente accessibile. Esposizione alle radiazioni di radiofrequenza: questa apparecchiatura MikroTik è conforme ai limiti di esposizione alle radiazioni dell'Unione Europea stabiliti per un ambiente non controllato. Questo dispositivo MikroTik deve essere installato e utilizzato a una distanza non inferiore a 20 centimetri dal proprio corpo, utente professionale o pubblico.

Produttore: Mikrotikls SIA, Unijas 2, Riga, Lettonia, LV1039.

## IS - Íslensku. Fljótur leiðarvísir:

Það þarf að uppfæra þetta tæki í RouterOS v7.7 eða nýjustu stöðugu útgáfuna, til að tryggja að farið sé að reglugerðum sveitarfélaga!

Það er endanleg notandi að fylgja reglugerðum á hverjum stað, þar með talin notkun innan löglegra tíðnisviða, afköst, kaðallkröfur og DFS (Dynamic Frequency Selection) kröfur. Öll MikroTik útvarpstæki verða að vera sett upp samkvæmt leiðbeiningum.

Þessi snögga leiðarvísi nær yfir líkanið: L41G-2axD.

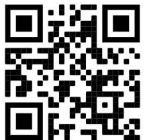

Þetta er þráðlaust net tæki. Þú getur fundið heiti vörulíkansins á merkimiðanum (ID).

Vinsamlegast farðu á notendahandbókarsíðuna á https://mt.lv/um -is fyrir allar uppfærðar notendahandbækur. Eða skannaðu QR kóða með farsímanum þínum.

Mikilvægustu tækniforskriftirnar fyrir þessa vöru er að finna á síðustu síðu þessarar hraðhandbókar.

Tæknilýsingar, bæklingar og frekari upplýsingar um vörur á https://mikrotik.com/products

Stillingarhandbók fyrir hugbúnað á þínu tungumáli með viðbótarupplýsingum er að finna á https://mt.lv/help-is

#### Ef þú þarft hjálp við stillingar, vinsamlegast leitaðu til ráðgjafa https://mikrotik.com/consultants

#### Fyrstu skrefin:

- Gakktu úr skugga um að internetþjónustan þinn leyfi vélbúnaðarbreytingum og gefi út sjálfvirkt IPtölu;
- Tengdu ISP snúruna þína við fyrstu Ethernet tengið;
- Tengdu tækið við rafmagnstengið sem fylgir;
- Tengdu tölvuna þína við þráðlausa netið;
- Opnaðu https://192.168.88.1 í vafranum þínum til að hefja stillingarnar;
- Notandanafn: admin og sjálfgefið er ekkert lykilorð (eða, fyrir sumar gerðir, athugaðu notenda- og þráðlaus lykilorð á límmiðanum);
- Smelltu á hnappinn "Check\_for\_updates" hægra megin og uppfærðu RouterOS hugbúnaðinn í nýjustu útgáfuna. Tækið verður að vera með virka internettengingu;
- Tækið mun endurræsa;
- Tengdu aftur og veldu land þitt vinstra megin á skjánum til að beita stillingum landsreglugerðar;
- Settu upp lykilorðið fyrir þráðlaust net, lykilorðið verður að vera að minnsta kosti átta tákn;
- Settu upp lykilorð routerans neðst í reitinn til hægri og endurtaktu það, það verður notað til að skrá þig inn næst.

#### Öryggisupplýsingar:

- Áður en þú vinnur á MicroTik búnaði skaltu vera meðvitaður um hætturnar sem fylgja rafrásum og þekkja staðlaðar venjur til að koma í veg fyrir slys. Uppsetningarforritið ætti að þekkja netkerfi, hugtök og hugtök.
- Notaðu aðeins aflgjafa og fylgihluti sem framleiðandi hefur samþykkt, sem er að finna í upprunalegum umbúðum þessarar vöru.
- Þennan búnað á að setja upp af þjálfuðu og hæfu starfsfólki, samkvæmt þessum uppsetningarleiðbeiningum. Uppsetningaraðilinn er ábyrgur fyrir því að ganga úr skugga um að uppsetning búnaðarins sé í samræmi við staðbundnar og landsbundnar rafmagnsreglur. Ekki reyna að taka í sundur, gera við eða breyta tækinu.
- Þessari vöru er ætlað að setja upp innandyra. Haltu þessari vöru frá vatni, eldi, raka eða heitu umhverfi.
- Við getum ekki ábyrgst að engin slys eða skemmdir eigi sér stað vegna óviðeigandi notkunar tækisins. Vinsamlegast notaðu þessa vöru með varúð og notaðu á eigin ábyrgð!
- Ef um bilun í tækinu er að ræða, vinsamlegast taktu það úr sambandi. Fljótlegasta leiðin til að gera það er með því að taka straumbreytinn úr sambandi.
- Millistykki skal komið fyrir nálægt búnaðinum og skal vera aðgengilegt.

Útsetning fyrir útvarpsbylgjugeislun: Þessi MikroTik búnaður er í samræmi við geislunarmörk Evrópusambandsins sem sett eru fyrir stjórnlaust umhverfi. Þetta MikroTik tæki ætti að vera sett upp og starfrækt ekki nær 20 sentímetrum frá líkama þínum, atvinnu notanda eða almenningi.

Framleiðandi: Mikrotikls SIA, Unijas 2, Riga, Lettlandi, LV1039.

### NO - Norsk. Hurtiginnføring:

Denne enheten må oppgraderes til RouterOS v7.7 eller den siste stabile versjonen, for å sikre samsvar med lokale myndigheters forskrifter!

Det er sluttbrukerens ansvar å følge lokale landsbestemmelser, inkludert drift innen lovlige frekvenskanaler, utgangseffekt, kablingskrav og DFS-krav (Dynamic Frequency Selection). Alle MikroTik radioenheter må installeres i henhold til instruksjonene.

Denne hurtigguiden dekker modellen: L41G-2axD.

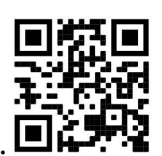

Dette er trådløs nettverksenhet. Du kan finne produktmodellnavnet på etiketten (ID).

Vennligst besøk bruksanvisningen på https://mt.lv/um-no for den fulle oppdaterte bruksanvisningen. Eller skann QR-koden med mobiltelefonen din.

De viktigste tekniske spesifikasjonene for dette produktet finner du på siste side i denne hurtigveiledningen.

Tekniske spesifikasjoner, brosjyrer og mer info om produkter på https://mikrotik.com/products

Konfigurasjonshåndbok for programvare på ditt språk med tilleggsinformasjon finner du på https://mt.lv/help-no

Hvis du trenger hjelp med konfigurering, kan du søke en konsulent https://mikrotik.com/consultants

#### Første steg:

- Forsikre deg om at Internett-leverandøren din lar maskinvareendring og utstede en automatisk IPadresse;
- Koble ISP-kabelen til den første Ethernet-porten;
- Koble enheten til den medfølgende strømadapteren;
- Koble datamaskinen til det trådløse nettverket;
- Åpne https://192.168.88.1 i nettleseren din for å starte konfigurasjonen;
- Brukernavn: *admin* og det er ikke noe passord som standard (eller, for noen modeller, sjekk brukerog trådløse passord på klistremerket);
- Klikk på "Check\_for\_updates" -knappen på høyre side og oppdater RouterOS-programvaren til den nyeste versjonen. Enheten må ha en aktiv Internett-tilkobling;
- Enheten vil starte på nytt;
- Koble til igjen og velg ditt land på venstre side av skjermen, for å bruke innstillinger for landsregulering;
- Sett opp passordet for det trådløse nettverket. Passordet må være minst åtte symboler;
- Sett opp rutepassordet ditt i nederste felt til høyre og gjenta det, det vil bli brukt til å logge inn neste gang.

#### Sikkerhetsinformasjon:

- Før du arbeider på noe MikroTik-utstyr, må du være klar over farene forbundet med elektriske kretser, og være kjent med standard praksis for å forhindre ulykker. Installatøren bør være kjent med nettverksstrukturer, termer og konsepter.
- Bruk kun strømforsyningen og tilbehøret som er godkjent av produsenten, og som finnes i originalemballasjen til dette produktet.
- Dette utstyret skal installeres av opplært og kvalifisert personell, i henhold til disse installasjonsinstruksjonene. Installatøren er ansvarlig for å sørge for at installasjonen av utstyret er i samsvar med lokale og nasjonale elektriske forskrifter. Ikke forsøk å demontere, reparere eller modifisere enheten.
- Dette produktet er ment å installeres innendørs. Hold dette produktet unna vann, brann, fuktighet eller varme omgivelser.
- Vi kan ikke garantere at ingen ulykker eller skader vil oppstå på grunn av feil bruk av enheten. Bruk dette produktet med forsiktighet og bruk på egen risiko!
- Ved feil på enheten, koble den fra strømmen. Den raskeste måten å gjøre det på er ved å koble strømadapteren fra strømuttaket.
- Adapter skal installeres i nærheten av utstyret og skal være lett tilgjengelig.

Eksponering for radiofrekvensstråling: Dette MikroTik-utstyret er i samsvar med EUs strålingseksponeringsgrenser som er angitt for et ukontrollert miljø. Denne MikroTik-enheten skal installeres og betjenes ikke nærmere enn 20 centimeter fra kroppen din, yrkesbrukeren eller allmennheten.

Produsent: Mikrotikls SIA, Unijas 2, Riga, Latvia, LV1039.

### LT - Lietuvis. Trumpas vadovas:

Šį įrenginį reikia atnaujinti į "RouterOS v7.7" arba naujausią stabilią versiją, kad būtų užtikrinta, jog laikomasi vietos valdžios institucijų taisyklių!

Galutiniai vartotojai privalo laikytis vietos įstatymų, įskaitant veikimą teisėtais dažnio kanalais, išėjimo galią, kabelių reikalavimus ir dinaminio dažnio pasirinkimo (DFS) reikalavimus. Visi "MikroTik" radijo įrenginiai turi būti įdiegti pagal instrukcijas.

Šis trumpasis vadovas apima modelį: L41G-2axD.

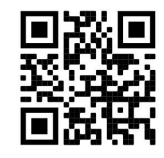

Norėdami gauti išsamesnį vartotojo vadovą, apsilankykite vartotojo vadovo puslapyje https://mt.lv/um lt. Arba nuskaitykite QR kodą savo mobiliuoju telefonu.

Techninės specifikacijos, brošiūros ir daugiau informacijos apie gaminius rasite https://mikrotik.com/products

Svarbiausias šio gaminio technines specifikacijas galite rasti paskutiniame šio greito vadovo puslapyje.

Programinės įrangos jūsų kalba konfigūravimo vadovą su papildoma informacija galite rasti tinklalapyje https://mt.lv/help -lt

Jei jums reikia pagalbos dėl konfigūracijos, kreipkitės į konsultantą https://mikrotik.com/consultants

#### Pirmieji žingsniai:

- Įsitikinkite, kad jūsų interneto paslaugų teikėjas leidžia pakeisti aparatinę įrangą, ir pateiks automatinį IP adresą;
- Prijunkite savo IPT laidą prie pirmojo Ethernet prievado;
- Prijunkite įrenginį prie pridedamo maitinimo adapterio;
- Prijunkite savo kompiuterį prie belaidžio tinklo;
- Norėdami pradėti konfigūraciją, savo interneto naršyklėje atidarykite https://192.168.88.1.
- Vartotojo vardas: admin ir pagal nutylėjimą slaptažodžio nėra (arba, kai kuriuose modeliuose, patikrinkite vartotojo ir belaidžio ryšio slaptažodžius ant lipduko);
- Dešinėje pusėje spustelėkite mygtuką "Check\_for\_updates" ir atnaujinkite "RouterOS" programinę įrangą į naujausią versiją. Įrenginyje turi būti aktyvus interneto ryšys;
- **•** Irenginys bus paleistas iš naujo;
- Prijunkite dar kartą ir pasirinkite savo šalį kairėje ekrano pusėje, kad pritaikytumėte šalies reguliavimo parametrus;
- Nustatykite belaidžio tinklo slaptažodį, slaptažodį turi sudaryti ne mažiau kaip aštuoni simboliai;
- Apatiniame lauke dešinėje nustatykite savo maršrutizatoriaus slaptažodį ir pakartokite jį, jis bus naudojamas prisijungiant kitą kartą.

#### Saugumo informacija:

- $\bullet$  Prieš dirbdami su bet kokia "MikroTik" įranga, atkreipkite dėmesį į pavojus, susijusius su elektros grandinėmis, ir susipažinkite su standartine nelaimingų atsitikimų prevencijos praktika. Montuotojas turi būti susipažinęs su tinklo struktūromis, terminais ir sąvokomis.
- Naudokite tik gamintojo patvirtintą maitinimo šaltinį ir priedus, kuriuos rasite originalioje šio gaminio pakuotėje.
- Šią įrangą turi montuoti apmokytas ir kvalifikuotas personalas, kaip nurodyta šiose montavimo instrukcijose. Montuotojas yra atsakingas už tai, kad įrangos montavimas atitiktų vietinius ir nacionalinius elektros kodeksus. Nebandykite išardyti, taisyti ar modifikuoti įrenginio.
- Šis gaminys skirtas montuoti patalpose. Saugokite šį gaminį nuo vandens, ugnies, drėgmės ar karštos aplinkos.
- Negalime garantuoti, kad dėl netinkamo prietaiso naudojimo neįvyks nelaimingų atsitikimų ar žalos. Prašome naudoti šį gaminį atsargiai ir rizikuoti!
- Įrenginio gedimo atveju atjunkite jį nuo maitinimo šaltinio. Greičiausias būdas tai padaryti ištraukti maitinimo adapterį iš elektros lizdo.
- Adapteris turi būti sumontuotas šalia įrangos ir turi būti lengvai pasiekiamas.
	- Radijo dažnio spinduliuotės poveikis: Ši "MikroTik" įranga atitinka Europos Sąjungos radiacijos poveikio ribas, nustatytas nekontroliuojamai aplinkai. Šis "MikroTik" prietaisas turėtų būti įmontuotas ir valdomas ne arčiau kaip 20 centimetrų atstumu nuo jūsų kūno, profesinio vartotojo ar plačiosios visuomenės.

Gamintojas: Mikrotikls SIA, Unijas 2, Ryga, Latvija, LV1039.

### LV - Latviešu. Īsa rokasgrāmata:

Šīs ierīces programmatūra ir jāatjaunina uz RouterOS v7.7 stabilo vai jaunāku versiju, lai nodrošinātu atbilstību vietējās varas noteikumiem.

Gala lietotāju pienākums ir ievērot vietējos valsts normatīvus, ieskaitot darbību likumīgos frekvences kanālos, jaudas izvadi, kabeļu prasības un dinamiskās frekvences izvēles (DFS) prasības. Visām MikroTik radio ierīcēm jābūt uzstādītām atbilstoši instrukcijai.

Šī īsā rokasgrāmata attiecas uz modeli: L41G-2axD.

Šī ir bezvadu tīkla ierīce. Produkta modeļa nosaukumu varat atrast uz produkta iepakojuma (ID).

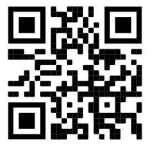

Lūdzu, apmeklējiet lietotāja rokasgrāmatas lapu https://mt.lv/um-lv, lai iegūtu pilnīgu un atjauninātu lietotāja rokasgrāmatu. Vai arī skenējiet QR kodu ar savu mobilo tālruni.

Vissvarīgākās šī produkta tehniskās specifikācijas ir atrodamas šīs ātrās rokasgrāmatas pēdējā lappusē.

Tehniskās specifikācijas, brošūras un vairāk informācijas par produktiem vietnē https://mikrotik.com/products

Konfigurācijas rokasgrāmata programmatūrai jūsu valodā ar papildu informāciju atrodama vietnē https://mt.lv/help-lv

Ja jums ir nepieciešama palīdzība ierīces uzstādīšanā, lūdzu, konsultējieties ar konsultantiem https://mikrotik.com/consultants

#### Pirmie soļi:

- Pārliecinieties, vai jūsu interneta pakalpojumu sniedzējs ļauj mainīt tīkla aparatūru un izdos automātisku IP adresi;
- Pievienojiet ISP kabeli pirmajam Ethernet portam;
- Pievienojiet ierīci pievienotajam strāvas adapterim;
- Pievienojieties ar savu datoru bezvadu tīklam;
- Lai sāktu konfigurēšanu, savā tīmekļa pārlūkprogrammā atveriet vietni https://192.168.88.1;
- Lietotājvārds: admin un pēc noklusējuma parole nav iestatīta, dažiem modeļiem tā ir atrodama uz etiķetes (vai dažiem modeļiem pārbaudiet lietotāja un bezvadu paroles uz uzlīmes);
- Labajā pusē noklikšķiniet uz pogas "Check\_for\_updates" un atjauniniet savu RouterOS programmatūru uz jaunāko versiju. Ierīcei jābūt aktīvam interneta savienojumam;
- Ierīce tiks restartēta;
- Pievienojieties vēlreiz un ekrāna kreisajā pusē izvēlieties savu valsti, lai lietotu likumā noteiktos valsts iestatījumus;
- Iestatiet bezvadu tīkla paroli; tai jābūt vismaz astoņiem simboliem;
- Iestatiet maršrutētāja paroli apakšējā laukā pa labi un atkārtojiet to, tā tiks izmantota, lai pieteiktos nākamreiz.

#### Drošības informācija:

- Pirms strādājat pie jebkuras MikroTik iekārtas, apzinieties ar elektriskām shēmām saistītos riskus un iepazīstieties ar standarta praksi negadījumu novēršanai. Instalētājam jāpārzina tīkla struktūras, termini un jēdzieni.
- Izmantojiet tikai ražotāja apstiprināto barošanas bloku un piederumus, kas ir atrodami šī izstrādājuma oriģinālajā iepakojumā.
- Šis aprīkojums ir jāuzstāda apmācītam un kvalificētam personālam saskaņā ar šiem uzstādīšanas norādījumiem. Uzstādītājs ir atbildīgs par to, lai iekārtas uzstādīšana atbilstu vietējiem un valsts

elektriskajiem noteikumiem. Nemēģiniet izjaukt, salabot vai pārveidot ierīci.

- Šis produkts ir paredzēts uzstādīšanai iekštelpās. Glabājiet šo izstrādājumu prom no ūdens, uguns, mitruma vai karstas vides.
- Mēs nevaram garantēt, ka ierīces nepareizas lietošanas dēļ nenotiks negadījumi vai bojājumi. Lūdzu, izmantojiet šo produktu uzmanīgi un riskējiet!
- Ierīces kļūmes gadījumā, lūdzu, atvienojiet to no strāvas padeves. Ātrākais veids, kā to izdarīt, ir atvienot strāvas adapteri no strāvas kontaktligzdas.

Adapteris jāuzstāda netālu no iekārtas un tam jābūt viegli pieejamam.

Radiofrekvences starojuma iedarbība: Šī MikroTik iekārta atbilst Eiropas Savienības radiācijas iedarbības ierobežojumiem, kas noteikti nekontrolētai videi. Šī MikroTik ierīce jāuzstāda un jādarbina ne tuvāk par 20 centimetriem no ķermeņa, profesionāla lietotāja vai plašas sabiedrības.

Ražotājs: Mikrotikls SIA, Ūnijas 2, Rīga, Latvija, LV1039.

### MT - Malti. Gwida Quick:

Dan l-apparat jeħtieġ li jiġi aġġornat għal RouterOS v7.7 jew l-aħħar verżjoni stabbli, sabiex tkun assigurata l-konformità mar-regolamenti tal-awtorità lokali!

Hija r-responsabbiltà tal-utenti finali li jsegwu r-regolamenti lokali tal-pajjiż, inkluż operazzjoni fi ħdan kanali tal-frekwenza legali, qawwa tal-ħruġ, rekwiżiti tal-kejbils u rekwiżiti tal-Għażla tal-Frekwenza Dynamic (DFS). L-apparati kollha tar-radju MikroTik għandhom jiġu installati skond listruzzjonijiet.

Din il-Gwida Quick tkopri l-mudell: L41G-2axD.

Dan huwa Apparat tan-Netwerk Wireless. Tista 'ssib l-isem tal-mudell tal-prodott fuq it-tikketta tal-

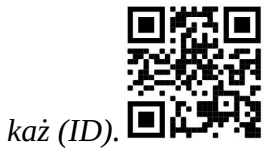

Jekk jogħġbok żur il-paġna manwal tal-utent fuq https://mt.lv/um-mt għall-manwal aġġornat talutent. Jew skennja l-kodiċi QR bit-telefon ċellulari tiegħek.

L-iktar speċifikazzjonijiet tekniċi importanti għal dan il-prodott jistgħu jinstabu fl-aħħar paġna ta 'din il-Gwida ta' Ħeffa.

Speċifikazzjonijiet tekniċi, fuljetti u aktar tagħrif dwar il-prodotti fuq https://mikrotik.com/products

Manwal ta 'konfigurazzjoni għas-softwer fil-lingwa tiegħek b'informazzjoni addizzjonali jista' jinstab fuq https://mt.lv/help-mt

Jekk għandek bżonn għajnuna fil-konfigurazzjoni, jekk jogħġbok tfittex konsulent https://mikrotik.com/consultants

L-ewwel passi:

- Kun żgur li l-fornitur tas-servizz tal-Internet tiegħek jippermetti tibdil fil-ħardwer u se joħroġ indirizz IP awtomatiku;
- Qabbad il-kejbil ISP tiegħek mal-ewwel port Ethernet;
- Qabbad it-tagħmir mal-adapter tal-enerġija inkluż;
- Qabbad il-kompjuter tiegħek man-netwerk bla fili;
- Iftaħ https://192.168.88.1 fil-web browser tiegħek biex tibda l-konfigurazzjoni;
- Isem tal-utent: admin u m'hemm l-ebda password b'default (jew, għal xi mudelli, iċċekkja lpasswords tal-utent u mingħajr fili fuq l-istiker);
- Ikklikkja l-buttuna "Check for updates" fuq in-naħa tal-lemin u aġġorna s-softwer RouterOS għallaħħar verżjoni. L-apparat irid ikollu konnessjoni tal-Internet attiva;
- L-apparat se jerġa 'jibda;
- Qabbad mill-ġdid u agħżel pajjiżek fuq in-naħa tax-xellug tal-iskrin, biex tapplika l-issettjar tarregolamentazzjoni tal-pajjiż;
- Twaqqaf il-password tan-netwerk bla fili tiegħek, il-password għandu jkun mill-inqas tmien simboli;
- Twaqqaf il-password tar-router tiegħek fil-qasam tal-qiegħ fuq il-lemin u rrepetiha, se tintuża biex tidħol il-ħin li jmiss.

#### Informazzjoni dwar is-Sikurezza:

- Qabel ma taħdem fuq kwalunkwe tagħmir MikroTik, kun konxju tal-perikli involuti fiċ-ċirkwiti elettriċi, u kun familjari mal-prattiki standard għall-prevenzjoni tal-inċidenti. L-installatur għandu jkun familjari mal-istrutturi, it-termini u l-kunċetti tan-netwerk.
- Uża biss il-provvista tal-enerġija u l-aċċessorji approvati mill-manifattur, li jistgħu jinstabu fl-ippakkjar oriġinali ta 'dan il-prodott.
- Dan it-tagħmir għandu jiġi installat minn persunal imħarreġ u kwalifikat, skont dawn l-istruzzjonijiet ta 'installazzjoni. L-installatur huwa responsabbli biex jiżgura li l-Installazzjoni tat-tagħmir tkun konformi mal-kodiċijiet elettriċi lokali u nazzjonali. Tippruvax iżarma, isewwi jew timmodifika l-apparat.
- Dan il-prodott huwa maħsub biex jiġi installat ġewwa. Żomm dan il-prodott 'il bogħod mill-ilma, nar, umdità, jew ambjenti sħan.
- Ma nistgħux niggarantixxu li ma jseħħu l-ebda inċident jew ħsara minħabba l-użu mhux xieraq talapparat. Jekk jogħġbok uża dan il-prodott b'attenzjoni u topera għar-riskju tiegħek!
- Fil-każ ta 'ħsara fl-apparat, jekk jogħġbok skonnettjah mill-enerġija. L-aktar mod mgħaġġel biex tagħmel dan huwa billi tneħħi l-plagg tal-adapter tal-enerġija mill-iżbokk tad-dawl.
- L-adapter għandu jkun installat ħdejn it-tagħmir u għandu jkun faċilment aċċessibbli. Esponiment għal Radjazzjoni ta 'Frekwenza tar-Radju: Dan it-tagħmir MikroTik jikkonforma mallimiti ta' esponiment ta l-Unjoni Ewropea għar-radjazzjoni stabbiliti għal ambjent mhux kontrollat. Dan

l-apparat MikroTik għandu jkun installat u jitħaddem mhux eqreb minn 20 ċentimetru minn ġismek, lutent okkupazzjonali jew il-pubbliku ġenerali.

Manifattur: Mikrotikls SIA, Unijas 2, Riga, il-Latvja, LV1039.

### NL - Nederlands. Snelgids:

Dit apparaat moet worden geüpgraded naar RouterOS v7.7 of de nieuwste stabiele versie, om te voldoen aan de lokale regelgeving!

Het is de verantwoordelijkheid van de eindgebruiker om de lokale landelijke voorschriften te volgen, inclusief de werking binnen de wettelijke frequentiekanalen, uitgangsvermogen, bekabelingsvereisten en vereisten voor dynamische frequentiekeuze (DFS). Alle MikroTik-radioapparaten moeten volgens de instructies worden geïnstalleerd.

Deze Quick Guide behandelt het model: L41G-2axD.

Dit is een draadloos netwerkapparaat. U kunt de naam van het productmodel vinden op het etiket van

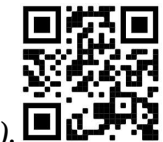

de behuizing  $(ID)$ .

Ga naar de gebruikerspagina op https://mt.lv/um -nl voor de volledige bijgewerkte gebruikershandleiding. Of scan de QR-code met uw mobiele telefoon.

De belangrijkste technische specificaties van dit product vindt u op de laatste pagina van deze Quick Guide.

Technische specificaties, brochures en meer informatie over producten op https://mikrotik.com/products

Configuratiehandleiding voor software in uw taal met aanvullende informatie is te vinden op https://mt.lv/help -nl

Als u hulp nodig heeft bij het configureren, zoek dan een adviseur https://mikrotik.com/consultants

#### Eerste stappen:

- Zorg ervoor dat uw internetprovider hardwarewijziging toestaat en een automatisch IP-adres afgeeft;
- Sluit uw ISP-kabel aan op de eerste Ethernet-poort;
- Sluit het apparaat aan op de meegeleverde voedingsadapter;
- Verbind uw computer met het draadloze netwerk;
- Open https://192.168.88.1 in uw webbrowser om de configuratie te starten;
- Gebruikersnaam: *admin* en er is standaard geen wachtwoord (of, voor sommige modellen, controleer de gebruikers- en draadloze wachtwoorden op de sticker);
- Klik op de knop "Check\_for\_updates" aan de rechterkant en update uw RouterOS-software naar de nieuwste versie. Het apparaat moet een actieve internetverbinding hebben;
- Het apparaat start opnieuw op;
- Maak opnieuw verbinding en kies uw land aan de linkerkant van het scherm om de landregelgeving toe te passen;
- Stel uw wachtwoord voor het draadloze netwerk in, het wachtwoord moet uit minimaal acht symbolen bestaan;
- Stel uw routerwachtwoord in het onderste veld aan de rechterkant in en herhaal het, het zal worden gebruikt om de volgende keer in te loggen. Veiligheidsinformatie:
- Voordat u aan MikroTik-apparatuur gaat werken, moet u zich bewust zijn van de gevaren die gepaard gaan met elektrische circuits en bekend zijn met de standaardpraktijken om ongelukken te voorkomen. Het installatieprogramma moet bekend zijn met netwerkstructuren, termen en concepten.
- Gebruik alleen de door de fabrikant goedgekeurde voeding en accessoires, die u kunt vinden in de originele verpakking van dit product.
- Deze apparatuur moet worden geïnstalleerd door opgeleid en gekwalificeerd personeel, volgens deze installatie-instructies. De installateur is er verantwoordelijk voor dat de installatie van de apparatuur in overeenstemming is met de lokale en nationale elektriciteitsvoorschriften. Probeer het apparaat niet te demonteren, repareren of wijzigen.
- Dit product is bedoeld om binnenshuis te worden geïnstalleerd. Houd dit product uit de buurt van water, vuur, vochtigheid of warme omgevingen.
- Wij kunnen niet garanderen dat er geen ongelukken of schade zullen optreden als gevolg van oneigenlijk gebruik van het apparaat. Gebruik dit product met zorg en gebruik het op eigen risico!
- Mocht er een apparaatstoring optreden, koppel deze dan los van de stroomvoorziening. De snelste manier om dit te doen is door de voedingsadapter uit het stopcontact te halen.
- De adapter moet dichtbij de apparatuur worden geïnstalleerd en moet gemakkelijk toegankelijk zijn. Blootstelling aan radiofrequente straling: deze MikroTik-apparatuur voldoet aan de EU-limieten voor blootstelling aan straling die zijn vastgelegd voor een ongecontroleerde omgeving. Dit MikroTikapparaat moet worden geïnstalleerd en bediend op niet meer dan 20 centimeter van uw lichaam, beroepsgebruiker of het grote publiek.

Fabrikant: Mikrotikls SIA, Unijas 2, Riga, Letland, LV1039.

### PL - Polskie. Szybka porada:

To urządzenie musi zostać zaktualizowane do wersji RouterOS v7.7 lub najnowszej stabilnej wersji, aby zapewnić zgodność z lokalnymi przepisami!

Użytkownicy końcowi są zobowiązani do przestrzegania lokalnych przepisów krajowych, w tym działania w ramach legalnych kanałów częstotliwości, mocy wyjściowej, wymagań dotyczących okablowania i wymagań dynamicznego wyboru częstotliwości (DFS). Wszystkie urządzenia radiowe MikroTik należy zainstalować zgodnie z instrukcjami.

Niniejszy Krótki przewodnik obejmuje model: L41G-2axD.

To jest urządzenie sieci bezprzewodowej. Nazwę modelu produktu można znaleźć na etykiecie

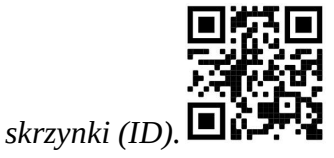

Odwiedź stronę instrukcji użytkownika na https://mt.lv/um-pl, aby uzyskać pełną aktualną instrukcję obsługi. Lub zeskanuj kod QR za pomocą telefonu komórkowego.

Najważniejsze dane techniczne tego produktu można znaleźć na ostatniej stronie tego skróconego przewodnika.

Dane techniczne, broszury i więcej informacji o produktach na stronie https://mikrotik.com/products

Podręcznik konfiguracji oprogramowania w Twoim języku z dodatkowymi informacjami można znaleźć na stronie https://mt.lv/help-pl

Jeśli potrzebujesz pomocy w konfiguracji, poszukaj konsultanta https://mikrotik.com/consultants

#### Pierwsze kroki:

- Upewnij się, że twój dostawca usług internetowych zezwala na zmianę sprzętu i wyda automatyczny adres IP;
- Podłącz kabel ISP do pierwszego portu Ethernet;
- Podłącz urządzenie do dołączonego zasilacza;
- Podłącz komputer do sieci bezprzewodowej;
- Otwórz https://192.168.88.1 w przeglądarce internetowej, aby rozpocząć konfigurację;
- Nazwa użytkownika: *admin* i domyślnie nie ma hasła (lub, w przypadku niektórych modeli, sprawdź hasło użytkownika i hasła bezprzewodowego na naklejce);
- Kliknij przycisk "Check\_for\_updates" po prawej stronie i zaktualizuj oprogramowanie RouterOS do najnowszej wersji. Urządzenie musi mieć aktywne połączenie z Internetem;
- Urządzenie uruchomi się ponownie;
- Połącz się ponownie i wybierz kraj po lewej stronie ekranu, aby zastosować ustawienia przepisów krajowych;
- Ustaw hasło do sieci bezprzewodowej, hasło musi składać się z co najmniej ośmiu symboli;

 Ustaw hasło routera w dolnym polu po prawej stronie i powtórz je, będzie użyte do następnego logowania.

#### Informacje dotyczące bezpieczeństwa:

- Zanim zaczniesz pracować na jakimkolwiek sprzęcie MikroTik, bądź świadomy zagrożeń związanych z obwodami elektrycznymi i zapoznaj się ze standardowymi praktykami zapobiegania wypadkom. Instalator powinien znać struktury sieciowe, terminy i koncepcje.
- Należy używać wyłącznie zasilacza i akcesoriów zatwierdzonych przez producenta, które znajdują się w oryginalnym opakowaniu tego produktu.
- Urządzenie to powinno być instalowane przez przeszkolony i wykwalifikowany personel, zgodnie z niniejszą instrukcją instalacji. Instalator jest odpowiedzialny za upewnienie się, że instalacja sprzętu jest zgodna z lokalnymi i krajowymi przepisami elektrycznymi. Nie próbuj demontować, naprawiać ani modyfikować urządzenia.
- Produkt przeznaczony jest do montażu wewnątrz pomieszczeń. Trzymaj ten produkt z dala od wody, ognia, wilgoci i gorących miejsc.
- Nie możemy zagwarantować, że na skutek nieprawidłowego użytkowania urządzenia nie dojdzie do żadnych wypadków ani uszkodzeń. Proszę używać tego produktu ostrożnie i obsługiwać go na własne ryzyko!
- W przypadku awarii urządzenia należy odłączyć je od zasilania. Najszybszym sposobem na to jest odłączenie zasilacza od gniazdka elektrycznego.
- Adapter powinien być zainstalowany w pobliżu sprzętu i powinien być łatwo dostępny. Ekspozycja na promieniowanie o częstotliwości radiowej: To urządzenie MikroTik jest zgodne z limitami ekspozycji na promieniowanie Unii Europejskiej określonymi dla niekontrolowanego środowiska. To urządzenie MikroTik powinno być instalowane i obsługiwane nie bliżej niż 20 centymetrów od ciała, użytkownika zawodowego lub ogółu społeczeństwa.

Producent: Mikrotikls SIA, Unijas 2, Riga, Łotwa, LV1039.

### PT - Português. Guia rápido:

Este dispositivo precisa ser atualizado para o RouterOS v7.7 ou a versão estável mais recente, para garantir a conformidade com os regulamentos das autoridades locais!

É responsabilidade do usuário final seguir as regulamentações locais do país, incluindo a operação dentro dos canais legais de frequência, potência de saída, requisitos de cabeamento e requisitos de Seleção Dinâmica de Frequência (DFS). Todos os dispositivos de rádio MikroTik devem ser instalados de acordo com as instruções.

Este Guia Rápido abrange o modelo: L41G-2axD.

Este é o dispositivo de rede sem fio. Você pode encontrar o nome do modelo do produto no rótulo da

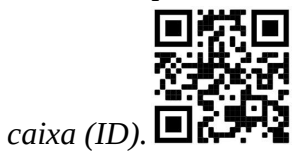

Visite a página do manual do usuário em https://mt.lv/um -pt para obter o manual do usuário completo e atualizado. Ou digitalize o código QR com seu telefone celular.

As especificações técnicas mais importantes para este produto podem ser encontradas na última página deste Guia Rápido.

Especificações técnicas, brochuras e mais informações sobre produtos em https://mikrotik.com/products

O manual de configuração do software em seu idioma com informações adicionais pode ser encontrado em https://mt.lv/help-pt

Se precisar de ajuda com a configuração, procure um consultor https://mikrotik.com/consultants

#### Primeiros passos:

- Verifique se o seu provedor de serviços da Internet está permitindo alterações de hardware e emite um endereço IP automático;
- Conecte seu cabo ISP à primeira porta Ethernet;
- Conecte o dispositivo ao adaptador de energia incluído;
- Conecte seu computador à rede sem fio;
- Abra https://192.168.88.1 no seu navegador da web para iniciar a configuração;
- Nome de usuário: admin e não há senha por padrão (ou, para alguns modelos, verifique as senhas de usuário e wireless no adesivo);
- Clique no botão "Check for updates" no lado direito e atualize o software RouterOS para a versão mais recente. O dispositivo deve ter uma conexão ativa com a Internet;
- O dispositivo irá reiniciar;
- Conecte-se novamente e escolha seu país no lado esquerdo da tela, para aplicar as configurações de regulamentação do país;
- Configure sua senha de rede sem fio, a senha deve ter pelo menos oito símbolos;
- Configure a senha do seu roteador no campo inferior à direita e repita-a; ela será usada para fazer o login da próxima vez.

#### Informação de Segurança:

 Antes de trabalhar em qualquer equipamento MikroTik, esteja ciente dos perigos envolvidos nos circuitos elétricos e familiarize-se com as práticas padrão para prevenção de acidentes. O instalador deve estar familiarizado com estruturas, termos e conceitos de rede.

- Utilize somente fonte de alimentação e acessórios aprovados pelo fabricante, que podem ser encontrados na embalagem original deste produto.
- Este equipamento deve ser instalado por pessoal treinado e qualificado, conforme estas instruções de instalação. O instalador é responsável por garantir que a instalação do equipamento esteja em conformidade com os códigos elétricos locais e nacionais. Não tente desmontar, reparar ou modificar o dispositivo.
- Este produto destina-se a ser instalado em ambientes internos. Mantenha este produto longe de água, fogo, umidade ou ambientes quentes.
- Não podemos garantir que nenhum acidente ou dano ocorrerá devido ao uso indevido do dispositivo. Por favor, use este produto com cuidado e opere por sua própria conta e risco!
- Em caso de falha do dispositivo, desconecte-o da alimentação. A maneira mais rápida de fazer isso é desconectar o adaptador de alimentação da tomada.
- O adaptador deverá ser instalado próximo ao equipamento e deverá ser de fácil acesso. Exposição à radiação de radiofrequência: Este equipamento MikroTik está em conformidade com os limites de exposição à radiação da União Europeia estabelecidos para um ambiente não controlado. Este dispositivo MikroTik deve ser instalado e operado a menos de 20 centímetros de seu corpo, usuário ocupacional ou público em geral.

Fabricante: Mikrotikls SIA, Unijas 2, Riga, Letônia, LV1039.

### RO - Română. Ghid rapid:

Acest dispozitiv trebuie actualizat la RouterOS v7.7 sau la cea mai recentă versiune stabilă, pentru a asigura respectarea reglementărilor autorității locale!

Este responsabilitatea utilizatorilor finali să urmeze reglementările locale ale țărilor, inclusiv operarea în cadrul canalelor de frecvență legale, puterea de ieșire, cerințele de cablare și cerințele de selecție a frecvenței dinamice (DFS). Toate dispozitivele radio MikroTik trebuie instalate conform instrucțiunilor.

Acest Ghid rapid acoperă modelul: L41G-2axD.

Acesta este dispozitivul de rețea wireless. Puteți găsi numele modelului produsului pe eticheta

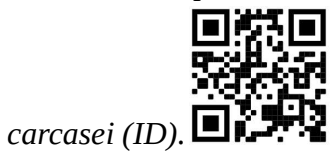

Vă rugăm să vizitați pagina manualului utilizatorului de pe https://mt.lv/um-ro pentru manualul complet actualizat. Sau scanează codul QR cu telefonul tău mobil.

Cele mai importante specificații tehnice pentru acest produs pot fi găsite pe ultima pagină a acestui Ghid rapid.

Specificații tehnice, broșuri și mai multe informații despre produse la https://mikrotik.com/products

Manualul de configurare pentru software-ul în limba dvs. cu informații suplimentare poate fi găsit la https://mt.lv/help-ro

Dacă aveți nevoie de ajutor pentru configurare, vă rugăm să căutați un consultant https://mikrotik.com/consultants

#### Primii pasi:

- Asigurați-vă că furnizorul dvs. de servicii Internet permite schimbarea hardware-ului și va emite o adresă IP automată;
- Conectați cablul ISP la primul port Ethernet;
- Conectați dispozitivul la adaptorul de alimentare inclus;
- Conectați computerul la rețeaua wireless;
- Deschideți https://192.168.88.1 în browserul dvs. web pentru a începe configurația;
- Nume utilizator: admin și nu există nicio parolă în mod implicit (sau, pentru unele modele, verificați parolele de utilizator și wireless pe autocolant);
- Faceți clic pe butonul "Verificați\_pentru\_datați" din partea dreaptă și actualizați software-ul RouterOS la cea mai recentă versiune. Dispozitivul trebuie să aibă o conexiune la Internet activă;
- Dispozitivul se va reporni;
- Conectați-vă din nou și alegeți țara dvs. în partea stângă a ecranului, pentru a aplica setările de reglementare a țării;
- Configurați parola pentru rețeaua wireless, parola trebuie să fie cel puțin opt simboluri;
- Setați parola routerului în câmpul de jos la dreapta și repetați-o, va fi folosită pentru a vă autentifica data viitoare.

#### Informații de siguranță:

- Înainte de a lucra la orice echipament MikroTik, fiți conștient de pericolele implicate de circuitele electrice și familiarizați-vă cu practicile standard pentru prevenirea accidentelor. Instalatorul trebuie să fie familiarizat cu structurile, termenii și conceptele rețelei.
- Utilizați numai sursa de alimentare și accesoriile aprobate de producător, care se găsesc în ambalajul original al acestui produs.
- Acest echipament trebuie instalat de către personal instruit și calificat, conform acestor instrucțiuni de instalare. Instalatorul este responsabil să se asigure că instalarea echipamentului este conformă cu codurile electrice locale și naționale. Nu încercați să dezasamblați, să reparați sau să modificați dispozitivul.
- Acest produs este destinat a fi instalat în interior. Păstrați acest produs departe de apă, foc, umiditate sau medii fierbinți.
- Nu putem garanta că nu vor avea loc accidente sau daune din cauza utilizării necorespunzătoare a dispozitivului. Vă rugăm să utilizați acest produs cu grijă și să utilizați pe propriul risc!
- În cazul defecțiunii dispozitivului, vă rugăm să deconectați-l de la curent. Cea mai rapidă modalitate de a face acest lucru este deconectarea adaptorului de alimentare de la priză.

Adaptorul trebuie instalat lângă echipament și trebuie să fie ușor accesibil.

Expunerea la radiații de frecvență radio: Acest echipament MikroTik respectă limitele de expunere la radiații Uniunea Europeană stabilite pentru un mediu necontrolat. Acest dispozitiv MikroTik ar trebui instalat și funcționat la cel mult 20 centimetri de corpul dvs., de utilizatorul ocupațional sau de publicul larg.

Producător: Mikrotikls SIA, Unijas 2, Riga, Letonia, LV1039.

### SK - Slovenský. Stručný návod:

Toto zariadenie musí byť aktualizované na RouterOS v7.7 alebo na najnovšiu stabilnú verziu, aby sa zabezpečilo dodržiavanie predpisov miestnych úradov!

Je na konečných užívateľoch, aby dodržiavali miestne predpisy, vrátane prevádzky v rámci legálnych frekvenčných kanálov, výstupného výkonu, požiadaviek na kabeláž a požiadaviek na dynamický výber frekvencie (DFS). Všetky rádiové zariadenia MikroTik musia byť nainštalované podľa pokynov.

Táto Stručná príručka sa týka modelu: L41G-2axD.

Toto je bezdrôtové sieťové zariadenie. Názov modelu produktu nájdete na štítku prípadu (ID).

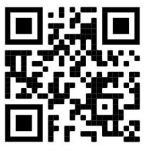

Úplnú aktualizovanú používateľskú príručku nájdete na stránke používateľskej príručky na adresehttps://mt.lv/um-sk. Alebo naskenujte QR kód pomocou mobilného telefónu.

Najdôležitejšie technické špecifikácie tohto produktu nájdete na poslednej stránke tohto stručného sprievodcu.

Technické špecifikácie, brožúry a ďalšie informácie o produktoch nájdete na adrese https://mikrotik.com/products

Konfiguračnú príručku pre softvér vo vašom jazyku s ďalšími informáciami nájdete na https://mt.lv/help-sk

Ak potrebujete pomoc s konfiguráciou, obráťte sa na konzultanta https://mikrotik.com/consultants

Prvé kroky:

- Uistite sa, že váš poskytovateľ internetových služieb umožňuje zmenu hardvéru a vydá automatickú IP adresu;
- Pripojte kábel ISP k prvému portu Ethernet;
- Pripojte zariadenie k dodávanému sieťovému adaptéru;
- Pripojte počítač k bezdrôtovej sieti;
- Otvorte stránku https://192.168.88.1 vo webovom prehliadači a spustite konfiguráciu;
- Používateľské meno: *admin* a v predvolenom nastavení nie je žiadne heslo (alebo pri niektorých modeloch skontrolujte používateľské a bezdrôtové heslo na nálepke);
- Kliknite na tlačidlo "Check\_for\_updates" na pravej strane a aktualizujte softvér RouterOS na najnovšiu verziu. Zariadenie musí mať aktívne pripojenie k internetu;
- Zariadenie sa reštartuje;
- Znova sa pripojte a na ľavej strane obrazovky vyberte svoju krajinu, aby ste uplatnili nastavenia regulácie krajiny;
- Nastavte heslo bezdrôtovej siete, heslo musí mať najmenej osem symbolov;
- Nastavte heslo routeru v dolnom poli vpravo a opakujte ho, pri ďalšom prihlásení sa použije. Bezpečnostné informácie:
- Skôr ako začnete pracovať na akomkoľvek zariadení MikroTik, uvedomte si nebezpečenstvá spojené s elektrickými obvodmi a oboznámte sa so štandardnými postupmi na predchádzanie nehodám. Inštalátor by mal byť oboznámený so sieťovými štruktúrami, termínmi a konceptmi.
- Používajte iba napájací zdroj a príslušenstvo schválené výrobcom, ktoré nájdete v originálnom balení tohto produktu.
- Toto zariadenie musí inštalovať vyškolený a kvalifikovaný personál podľa týchto pokynov na inštaláciu. Inštalatér je zodpovedný za uistenie sa, že inštalácia zariadenia je v súlade s miestnymi a národnými elektrickými predpismi. Nepokúšajte sa zariadenie rozoberať, opravovať ani upravovať.
- Tento produkt je určený na inštaláciu v interiéri. Udržujte tento produkt mimo dosahu vody, ohňa, vlhkosti alebo horúceho prostredia.
- Nemôžeme zaručiť, že v dôsledku nesprávneho používania zariadenia nedôjde k žiadnym nehodám alebo škodám. Tento výrobok používajte opatrne a prevádzkujte ho na vlastné riziko!
- V prípade poruchy zariadenia ho prosím odpojte od napájania. Najrýchlejší spôsob, ako to urobiť, je odpojiť napájací adaptér zo zásuvky.
- Adaptér musí byť nainštalovaný v blízkosti zariadenia a musí byť ľahko dostupný. Vystavenie vysokofrekvenčnému žiareniu: Toto zariadenie MikroTik spĺňa limity vystavenia žiareniu Európskej únie stanovené pre nekontrolované prostredie. Toto zariadenie MikroTik by malo byť

nainštalované a prevádzkované ďalej ako 20 centimetrov od vášho tela, profesionálneho používateľa alebo širokej verejnosti.

Výrobca: Mikrotikls SIA, Unijas 2, Riga, Lotyšsko, LV1039.

### SL - Slovenščina. Hitri vodnik:

To napravo je treba nadgraditi na RouterOS v7.7 ali najnovejšo stabilno različico, da se zagotovi skladnost z lokalnimi predpisi!

Končni uporabniki so odgovorni za upoštevanje lokalnih predpisov, vključno z delovanjem v zakonitih frekvenčnih kanalih, izhodno močjo, zahtevami za kabliranje in zahtevami dinamičnega izbiranja frekvenc (DFS). Vse radijske naprave MikroTik morajo biti nameščene v skladu z navodili.

Ta hitri vodnik zajema model: L41G-2axD.

To je brezžična omrežna naprava. Ime modela izdelka najdete na nalepki (ID).

Za popoln posodobitev uporabniškega priročnika obiščite stran z navodili na strani https://mt.lv/um sl. Ali pa skenirajte QR kodo s svojim mobilnim telefonom.

Najpomembnejše tehnične specifikacije za ta izdelek najdete na zadnji strani teh hitrih navodil.

Tehnične specifikacije, brošure in več informacij o izdelkih na https://mikrotik.com/products

Navodila za konfiguracijo programske opreme v vašem jeziku z dodatnimi informacijami najdete na naslovu https://mt.lv/help -sl

Če potrebujete pomoč pri konfiguraciji, poiščite svetovalca https://mikrotik.com/consultants

#### Prvi koraki:

- Prepričajte se, da vaš ponudnik internetnih storitev omogoča spreminjanje strojne opreme in bo izdal samodejni IP naslov;
- Priključite ISP kabel na prvo Ethernet vrata;
- Napravo priključite na priložen napajalnik;
- Povežite računalnik z brezžičnim omrežjem;
- Odprite https://192.168.88.1 v svojem spletnem brskalniku, da začnete konfiguracijo;
- Uporabniško ime: admin in privzeto ni gesla (ali pri nekaterih modelih preverite uporabniško in brezžično geslo na nalepki);
- Kliknite gumb "Check\_for\_updates" na desni strani in posodobite programsko opremo RouterOS na najnovejšo različico. Naprava mora imeti aktivno internetno povezavo;
- Naprava se bo znova zagnala;
- Ponovno se povežite in izberite državo na levi strani zaslona, da uporabite nastavitve ureditve države;
- Nastavite geslo za brezžično omrežje, geslo mora biti najmanj osem simbolov;
- Nastavite geslo za usmerjevalnik v spodnjem polju na desni in ga ponovite, uporabljeno bo za naslednjo prijavo.

#### Varnostne informacije:

- Preden začnete delati na kateri koli opremi MikroTik, se zavedajte nevarnosti, povezanih z električnim vezjem, in se seznanite s standardnimi praksami za preprečevanje nesreč. Namestitveni program mora biti seznanjen z omrežnimi strukturami, izrazi in koncepti.
- Uporabljajte samo napajalnik in dodatke, ki jih je odobril proizvajalec in jih najdete v originalni embalaži tega izdelka.
- To opremo mora namestiti usposobljeno in kvalificirano osebje v skladu s temi navodili za namestitev. Monter je odgovoren za zagotovitev, da je namestitev opreme skladna z lokalnimi in nacionalnimi električnimi predpisi. Naprave ne poskušajte razstaviti, popraviti ali spremeniti.
- Ta izdelek je namenjen za namestitev v zaprtih prostorih. Ta izdelek hranite ločeno od vode, ognja, vlage ali vročih okolij.
- Ne moremo zagotoviti, da zaradi nepravilne uporabe naprave ne bo prišlo do nesreč ali škode. Prosimo, uporabljajte ta izdelek previdno in delajte na lastno odgovornost!
- V primeru okvare naprave jo izključite iz napajanja. Najhitreje to storite tako, da napajalnik izključite iz vtičnice.
- Adapter mora biti nameščen v bližini opreme in mora biti lahko dostopen.

Izpostavljenost radiofrekvenčnim sevanjem: Ta oprema MikroTik ustreza mejam izpostavljenosti sevanju Evropske unije, določenim za nenadzorovano okolje. To napravo MikroTik je treba namestiti in uporabljati največ 20 centimetrov od vašega telesa, poklicnega uporabnika ali splošne javnosti.

Proizvajalec: Mikrotikls SIA, Unijas 2, Riga, Latvija, LV1039.

### SV - Svenska. Snabb guide:

Den här enheten måste uppgraderas till RouterOS v7.7 eller den senaste stabila versionen för att säkerställa överensstämmelse med lokala myndighetsbestämmelser!

Det är slutanvändarnas ansvar att följa lokala landsregler, inklusive drift inom lagliga frekvenskanaler, utgångseffekt, kablingskrav och DFS-krav (Dynamic Frequency Selection). Alla MikroTik-radioenheter måste installeras enligt instruktionerna.

Den här snabbguiden täcker modellen: L41G-2axD.

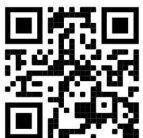

Det här är trådlöst nätverksenhet. Du hittar produktmodellnamnet på etiketten (ID).

Besök användarmanualsidan på https://mt.lv/um -sv för en fullständig uppdaterad användarmanual. Eller skanna QR-koden med din mobiltelefon.

De viktigaste tekniska specifikationerna för denna produkt finns på den sista sidan i denna snabbguide.

Tekniska specifikationer, broschyrer och mer information om produkter på https://mikrotik.com/products

Konfigurationshandbok för programvara på ditt språk med ytterligare information kan hittas på https://mt.lv/help -sv

Om du behöver hjälp med konfiguration, sök en konsult https://mikrotik.com/consultants

#### Första stegen:

- Se till att din internetleverantör tillåter hårdvaruändring och kommer att utfärda en automatisk IPadress;
- Anslut din ISP-kabel till den första Ethernet-porten;
- Anslut enheten till den medföljande nätadaptern;
- Anslut din dator till det trådlösa nätverket;
- Öppna https://192.168.88.1 i din webbläsare för att starta konfigurationen;
- Användarnamn: admin och det finns inget lösenord som standard (eller, för vissa modeller, kontrollera användar- och trådlösa lösenord på dekalen);
- Klicka på knappen "Check\_for\_updates" på höger sida och uppdatera routerOS-programvaran till den senaste versionen. Enheten måste ha en aktiv Internet-anslutning;
- Enheten startar om:
- Anslut igen och välj ditt land på vänster sida av skärmen för att tillämpa landets regleringsinställningar;
- Ställ in ditt lösenord för trådlöst nätverk, lösenordet måste vara minst åtta symboler;
- Ställ in ditt routerlösenord i det nedre fältet till höger och upprepa det, det kommer att användas för att logga in nästa gång. Säkerhetsinformation:
- Innan du arbetar med någon MikroTik-utrustning, var medveten om farorna med elektriska kretsar och bekanta dig med standardpraxis för att förebygga olyckor. Installatören bör vara bekant med nätverksstrukturer, termer och koncept.
- Använd endast strömförsörjning och tillbehör som godkänts av tillverkaren, som finns i originalförpackningen till denna produkt.
- Denna utrustning ska installeras av utbildad och kvalificerad personal enligt dessa installationsinstruktioner. Installatören är ansvarig för att se till att installationen av utrustningen är förenlig med lokala och nationella elektriska bestämmelser. Försök inte att plocka isär, reparera eller modifiera enheten.
- Denna produkt är avsedd att installeras inomhus. Håll denna produkt borta från vatten, eld, fukt eller heta miljöer.
- Vi kan inte garantera att inga olyckor eller skador inträffar på grund av felaktig användning av enheten. Använd denna produkt med försiktighet och använd på egen risk!
- I händelse av fel på enheten, koppla bort den från strömmen. Det snabbaste sättet att göra det är genom att koppla ur nätadaptern från eluttaget.
- Adaptern ska installeras nära utrustningen och ska vara lättillgänglig. Exponering för radiofrekvensstrålning: Denna MikroTik-utrustning överensstämmer med Europeiska unionens strålningsexponeringsgränser som anges för en okontrollerad miljö. Denna MikroTik-enhet ska installeras och användas högst 20 centimeter från din kropp, yrkesanvändare eller allmänheten.

Tillverkare: Mikrotikls SIA, Unijas 2, Riga, Lettland, LV1039.

### PRC - 中文. 快速指南

该设备需要升级到 RouterOS v7.7 或最新的稳定版本, 以确保符合地方法规!

最终用户有责任遵守当地国家/地区的法规,包括在合法频道内运行,输出功率,电缆要求以及动态频率选择 (DFS)要求。必须按照说明安装所有 MikroTik 无线电设备。

本快速指南介绍了以下型号:L41G-2axD.

这是无线网络设备。 您可以在包装箱标签(ID)上找到产品型号名称。

请访问 https://mt.lv/um-zh 上的用户手册页面, 以获取最新的用户手册。 或使用手机扫描 QR 码。 该产品最重要的技术规格可在本快速指南的最后一页找到。

有关产品的技术规格,手册和更多信息, 请访问https://mikrotik.com/products 可以在以下位置找到使用您的语言的软件配置手册以及更多信息 https://mt.lv/help -zh 如果您需要配置方面的帮助,请咨询顾问 https://mikrotik.com/consultants

#### 第一步:

● 确保您的 Internet 服务提供商允许更改硬件, 并会发布一个自动 IP 地址;

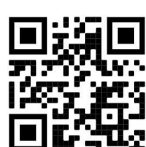

- 将 ISP 电缆连接到第一个以太网端口;
- 将设备连接到随附的电源适配器;
- 将计算机连接到无线网络;
- 在网络浏览器中打开 https://192.168.88.1 以开始配置;
- **●** 用户名: admin,默认无密码 (或者, 对于某些型号, 检查标签上的用户和无线密码);
- 单击右侧的" Check for updates"按钮, 然后将 RouterOS 软件更新为最新版本。设备必须具有有效的 Internet 连接;
- 设备将重新启动;
- 再次连接,然后在屏幕左侧选择您的国家/地区,以应用国家/地区法规设置;
- 设置您的无线网络密码,密码必须至少包含八个符号;
- 在右侧底部的字段中设置您的路由器密码,然后重复输入一次,该密码将在下一次登录时使用。 安全信息:
- 在使用任何 MikroTik 设备之前, 请注意电路所涉及的危险, 并熟悉预防事故的标准做法。安装人员应熟悉 网络结构、术语和概念。
- 仅使用制造商认可的电源和配件,这些可在本产品的原包装中找到。
- 该设备应由经过培训的合格人员按照这些安装说明进行安装。安装人员负责确保设备的安装符合当地和国家 电气规范。请勿尝试拆卸、修理或改装设备。
- 本产品适合安装在室内。使本产品远离水、火、潮湿或炎热的环境。
- 我们不能保证不会因设备使用不当而发生事故或损坏。请谨慎使用本产品, 操作风险自担!
- 如果设备发生故障,请断开电源。最快的方法是从电源插座上拔下电源适配器。
- 适配器应安装在设备附近且易于操作。

射频辐射暴露:该 MikroTik 设备符合针对不受控制的环境规定的欧盟辐射暴露限制。 此 MikroTik 设备 的安装和使用距离您的身体、专业用户或公众不得超过 20 厘米。

制造商: Mikrotikls SIA, 拉脱维亚 Unijas 2, Riga, LV1039。

### RU - Русский. Краткое пособие. Евразийский экономический союз информация:

Это устройство должно быть обновлено до RouterOS v7.7 или до последней стабильной версии, чтобы обеспечить соответствие местным нормативным требованиям!

Конечные пользователи несут ответственность за соблюдение местных нормативных требований, включая работу в рамках допустимых частотных каналов, выходную мощность, требования к кабельным системам и требования к динамическому выбору частоты (DFS). Все радиоустройства MikroTik должны быть установлены в соответствии с инструкциями.

Краткое руководство охватывает модель: L41G-2axD.

Это беспроводное сетевое устройство. Вы можете найти название модели продукта на

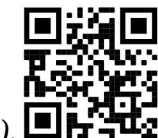

ярлыке кейса (ID).

Пожалуйста, посетите страницу руководства пользователя на https://mt.lv/um-ru, чтобы ознакомиться с полным актуальным руководством пользователя. Или отсканируйте QR-код с помощью мобильного телефона.

Наиболее важные технические характеристики этого продукта можно найти на последней странице этого Краткого руководства.

Технические характеристики, брошюры и дополнительная информация о продуктах на https://mikrotik.com/products

Руководство по настройке программного обеспечения на вашем языке с дополнительной информацией можно найти по адресу https://mt.lv/help -ru

Если вам нужна помощь с настройкой, пожалуйста, обратитесь к консультанту https://mikrotik.com/consultants

#### Первые шаги:

- Убедитесь, что ваш интернет-провайдер разрешает замену оборудования и выдаст автоматический IP-адрес;
- Подключите ваш провайдерский кабель к первому порту Ethernet;
- Подключите устройство к прилагаемому адаптеру питания;
- Подключите компьютер к беспроводной сети;
- $\bullet$  Откройте https://192.168.88.1 в своем веб-браузере, чтобы начать настройку;
- **Имя пользователя: admin и пароль по умолчанию отсутствует (или, для некоторых моделей,** проверьте пароль пользователя и беспроводной сети на наклейке);
- Нажмите кнопку «Check\_for\_updates» с правой стороны и обновите программное обеспечение RouterOS до последней версии. Устройство должно иметь активное подключение к Интернету;
- Устройство перезагрузится;
- Подключитесь снова и выберите свою страну в левой части экрана, чтобы применить настройки странового регулирования;
- Установите пароль вашей беспроводной сети, пароль должен содержать не менее восьми символов;
- Установите пароль маршрутизатора в нижнем поле справа и повторите его, он будет использоваться для входа в следующий раз. Информация по технике безопасности:
- Перед началом работы на любом оборудовании MikroTik ознакомьтесь с опасностями, связанными с электрическими цепями, и ознакомьтесь со стандартными методами предотвращения несчастных случаев. Установщик должен быть знаком с сетевыми структурами, терминами и концепциями.
- Используйте только блок питания и аксессуары, утвержденные производителем, и которые можно найти в оригинальной упаковке этого продукта.
- Это оборудование должно быть установлено обученным и квалифицированным персоналом согласно этим инструкциям по установке. Установщик несет ответственность за то, чтобы установка оборудования соответствовала местным и национальным электротехническим нормам и правилам. Не пытайтесь разбирать, ремонтировать или модифицировать устройство.
- Данное изделие предназначено для установки внутри помещения. Храните этот продукт вдали от воды, огня, влажности или жарких сред.
- Мы не можем гарантировать, что в результате неправильного использования устройства не произойдет несчастных случаев или повреждений. Пожалуйста, используйте этот продукт с осторожностью и действуйте на свой страх и риск!
- В случае сбоя устройства отключите его от питания. Самый быстрый способ сделать это отсоединить адаптер питания от электрической розетки. Запрещается:
- Эксплуатация роутера (точки доступа) и её комплектующих с повреждёнными шнурами электропитания;
- Подключение роутера (точки доступа) и её комплектующих к сети электропитания при открытых корпусах;
- Открыватькорпус изделия, разбирать, извлекать электронные модули и проводить какие-либо ремонтные работы вне условий ремонтной организации. Техническое обслуживание:
- Роутер (точка доступа) не требует проведения профилактических работ и постоянного присутствия эксплуатационного персонала.
- Чистка корпуса от пыли и загрязнений выполняется бумажными безворсовыми салфетками.
- Не брызгайте водой в щели и контакты корпуса изделия.
- Плохо выводящиеся следы и пятна удаляйте изопропиловым спиртом. Текущий ремонт:
- Все виды ремонта изделия допускается выполнять только аттестованным персоналом в сервисном центре предприятия-изготовителя или в другой уполномоченной изготовителем организации.
- Замена вышедших из строя технических средств (ТС) изделия должна осуществляться на соответствующие ТС, прошедшие специальные исследования и специальную проверку. Хранение:
- Изделия, упакованные в ящик, следует хранить в складских помещениях при относительная влажность воздуха не более 85%, наличие в воздухе паров кислот, щелочей и прочих агрессивных примесей не допускается.

#### Транспортирование:

- Транспортируют изделия всеми видами транспорта в крытых транспортных средствах в соответствии с правилами перевозки грузов, действующих на данном виде транспорта.
- Транспортирование и хранение должны осуществляться в упаковке фирмы-изготовителя с соблюдением указаний по ориентации, защите, укладке и других, нанесенных на упаковку указаний обозначений.
- В помещениях и транспортных средствах не должно быть паров или аэрозолей агрессивных или вызывающих коррозию веществ.
- Упакованные изделия должны быть закреплены для предотвращения случайных неконтролируемых перемещений.
- Транспортирование, хранение и эксплуатация не допустимы в условиях конденсации влаги без защиты от атмосферных осадков и прямых солнечных лучей. Гарантийные обязательства:
- Гарантийный срок эксплуатации − не более 14 суток со дня реализации потребителю.
- Гарантийный срок хранения изделий − 12 месяцев со дня изготовления.
- Некачественные изделия продавец обязан заменить в сроки, согласованные с потребителем.
- В случае спора о причинах возникновения недостатков товара продавец (изготовитель), уполномоченная организация или уполномоченный индивидуальный предприниматель, импортер обязаны провести экспертизу товара за свой счет.
- Срок устранения недостатков товара не может превышать сорок пять дней.
- Действие гарантийных обязательств прекращается: - при нарушении потребителем правил эксплуатации, транспортирования и хранения;
	- при обнаружении механических повреждений, следов вскрытия, попыток неквалифицированного ремонта;
	- при обнаружении признаков небрежного обращения, преднамеренного повреждения оборудования;

- при попадании внутрь оборудования посторонних предметов, жидкостей и насекомых;

- при обнаружении признаков воздействия непреодолимых сил, приведших к выходу из строя роутера (точки доступа).

#### Утилизация:

 Во избежание загрязнения окружающей среды необходимо отделить устройство от бытовых отходов и утилизировать его безопасным способом, например в специально отведенных местах. Ознакомьтесь с процедурами надлежащей транспортировки оборудования к специальным местам утилизации в вашем регионе.

Воздействие радиочастотного излучения. Это устройство MikroTik должно быть установлено и эксплуатироваться не ближе 20 сантиметров от вашего тела, профессионального пользователя или широкой публики.

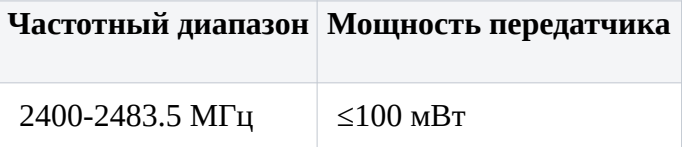

\*Доступные частотные каналы могут различаться в зависимости от модели продукта и сертификации.

Производитель: Mikrotikls SIA, улица Унияс 2, Рига, Латвия, LV1039.

Информация о дате изготовления устройства указана в конце серийного номера на его наклейке через дробь. Первая цифра означает номер года (последняя цифра года), две последующие означают номер недели.

Во избежание загрязнения окружающей среды необходимо отделить устройство от бытовых отходов и утилизировать его безопасным способом, например в специально отведенных местах. Ознакомьтесь с процедурами надлежащей транспортировки оборудования к специальным местам утилизации в вашем регионе.

Изготовитель: SIA Mikrotikls, Aizkraukles iela 23, Riga, LV-1006, Латвия, support@mikrotik.com. Сделано в Китае, Латвии или Литве

Продукция MikroTik, поставляемая в Евразийский таможенный союз, оценивается согласно соответствующим требованиям и маркируется знаком EAC.

### UA - Українська. Короткий посібник:

Цей пристрій потрібно оновити до RouterOS v7.7 або останньої стабільної версії, щоб забезпечити відповідність місцевим нормам влади!

Кінцеві користувачі несуть відповідальність за дотримання місцевих правил, включаючи функціонування в межах законних частотних каналів, вихідну потужність, вимоги до кабелів та вимоги щодо вибору динамічної частоти (DFS). Всі радіопристрої MikroTik повинні бути встановлені відповідно до інструкцій.

Цей короткий посібник стосується моделі: L41G-2axD.

Це пристрій бездротової мережі. Ви можете знайти назву моделі продукту на етикетці корпусу (ID).

Будь ласка, відвідайте сторінку посібника користувача на https://mt.lv/um-ua для повної оновленої посібника користувача. Або скануйте QR-код за допомогою мобільного телефону.

Найважливіші технічні характеристики цього виробу можна знайти на останній сторінці цього короткого посібника.

Технічні характеристики, брошури та додаткова інформація про продукцію на https://mikrotik.com/products

Посібник з налаштування програмного забезпечення на вашій мові з додатковою інформацією можна знайти за посиланням https://mt.lv/help

Якщо вам потрібна допомога з налаштуванням, зверніться до консультанта https://mikrotik.com/consultants

#### Перші кроки:

- Переконайтеся, що ваш постачальник послуг Інтернету дозволяє змінити апаратне забезпечення та видасть автоматичну IP-адресу;
- Підключіть свій ISP-кабель до першого порту Ethernet;
- Підключіть пристрій до включеного адаптера живлення;
- Підключіть комп'ютер до бездротової мережі;
- $\bullet$  Відкрийте https://192.168.88.1 у своєму веб-переглядачі, щоб запустити конфігурацію;
- Ім'я користувача: admin і немає пароля за замовчуванням (або, для деяких моделей, перевірте пароль користувача та бездротового доступу на наклейці);
- Клацніть кнопку «Check for updates» праворуч та оновіть програмне забезпечення RouterOS до останньої версії. Пристрій повинен мати активне підключення до Інтернету;
- Пристрій перезавантажиться;
- Знову підключіться та виберіть свою країну в лівій частині екрана, щоб застосувати настройки регулювання країни;
- Встановіть пароль бездротової мережі, пароль повинен бути не менше восьми символів;
- Встановіть свій пароль маршрутизатора в нижньому полі праворуч і повторіть його, він буде використаний для входу в наступний раз. Інформація про безпеку:
- Перш ніж працювати з будь-яким обладнанням MikroTik, усвідомте небезпеку, пов'язану з електричними схемами, і ознайомтеся зі стандартними методами запобігання нещасним випадкам. Інсталятор повинен бути знайомий із мережевими структурами, термінами та концепціями.
- Використовуйте лише блок живлення та аксесуари, схвалені виробником, які можна знайти в оригінальній упаковці цього продукту.
- Це обладнання має встановлювати навчений та кваліфікований персонал відповідно до цих інструкцій зі встановлення. Установник несе відповідальність за те, щоб встановлення обладнання відповідало місцевим і національним електричним нормам. Не намагайтеся розібрати, відремонтувати чи модифікувати пристрій.
- Цей продукт призначений для встановлення всередині приміщень. Тримайте цей продукт подалі від води, вогню, вологості або гарячого середовища.
- Ми не можемо гарантувати відсутність нещасних випадків або пошкоджень через неправильне використання пристрою. Використовуйте цей продукт обережно та на свій страх і ризик!
- У разі несправності пристрою відключіть його від живлення. Найшвидший спосіб це зробити від'єднати адаптер живлення від розетки.
- Адаптер повинен бути встановлений поблизу обладнання та бути легко доступним. Вплив радіочастотного випромінювання: Це обладнання MikroTik відповідає нормам радіаційного опромінення Європейського Союзу, встановленим для неконтрольованого середовища. Цей пристрій MikroTik слід встановлювати та експлуатувати не ближче 20 сантиметрів від вашого тіла, професіонала чи широкого загалу.

Виробник: Mikrotikls SIA, Unijas 2, Рига, Латвія, LV1039.

Робоча частота (Максимальна вихідна потужність): 2400-2483.5 МГц (20 дБм).

Справжнім Mikrotikls SIA заявляє, що маршрутизатор відповідає основним вимогам та іншим відповідним положенням директиви 2014/53/EC, а також суттєвим вимогам Технічного регламенту радіообладнання, затвердженого постановою Кабінету Міністрів України від 24 травня 2017 року № 355.

Для експлуатації в Україні необхідно отримати дозвіл на експлуатацію у порядку, затвердженому рішенням НКРЗІ від 01.11.2012 № 559, зареєстрованому в Міністерстві юстиції України 03.01.2013 за № 57/22589.

### Federal Communication Commission Interference Statement

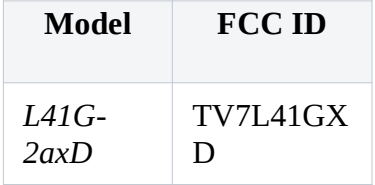

This equipment has been tested and found to comply with the limits for a Class B digital device, pursuant to Part 15 of the FCC Rules. These limits are designed to provide reasonable protection

against harmful interference in a residential installation.

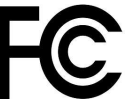

This equipment generates, uses, and can radiate radio frequency energy and, if not installed and used in accordance with the instructions, may cause harmful interference to radio communications. However, there is no guarantee that interference will not occur in a particular installation. If this equipment does cause harmful interference to radio or television reception, which can be determined by turning the equipment off and on, the user is encouraged to try to correct the interference by one or more of the following measures:

- Reorient or relocate the receiving antenna.
- Increase the separation between the equipment and receiver.
- Connect the equipment into an outlet on a circuit different from that to which the receiver is connected.
- Consult the dealer or an experienced radio/TV technician for help.

FCC Caution: Any changes or modifications not expressly approved by the party responsible for compliance could void the user's authority to operate this equipment.

This device complies with Part 15 of the FCC Rules. Operation is subject to the following two conditions: (1) This device may not cause harmful interference, and (2) this device must accept any interference received, including interference that may cause undesired operation.

Note: This unit was tested with shielded cables on the peripheral devices. Shielded cables must be used with the unit to ensure compliance.

WARNING: Transmitter must not be co-located or operating in conjunction with any other antenna or transmitter. Equipment complies with RF radiation exposure limits set forth for an uncontrolled environment. This equipment should be installed and operated with minimum distance 20cm between the radiator and your body.

### Innovation, Science and Economic Development Canada

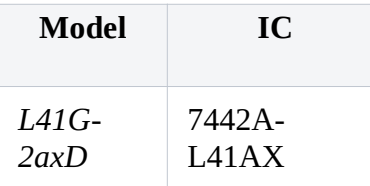

This device contains license-exempt transmitter(s)/receiver(s) that comply with Innovation, Science, and Economic Development Canada's license-exempt RSS(s). Operation is subject to the following two conditions: (1) This device may not cause interference. (2) This device must accept any interference, including interference that may cause undesired operation of the device.

L'émetteur/récepteur exempt de licence contenu dans le présent appareil est conforme aux CNR d'Innovation, Sciences et Développement économique Canada applicables aux appareils radio exempts de licence. L'exploitation est autorisée aux deux conditions suivantes : 1) L'appareil ne doit pas produire de brouillage; 2) L'appareil doit accepter tout brouillage radioélectrique subi, même si le brouillage est susceptible d'en compromettre le fonctionnement.

This Class B digital apparatus complies with Canadian ICES-003.

Cet appareil numérique de la classe [B] est conforme à la norme NMB-003 du Canada.

CAN ICES-003 (B) / NMB-003 (B)

This equipment should be installed and operated with minimum distance 20cm between the radiator and your body.

Lors de l'installation et du fonctionnement de cet équipement, la distance minimale entre le radiateur et le corps doit être de 20 cm.

### UKCA marking

# UK. CA

### CE Declaration of Conformity

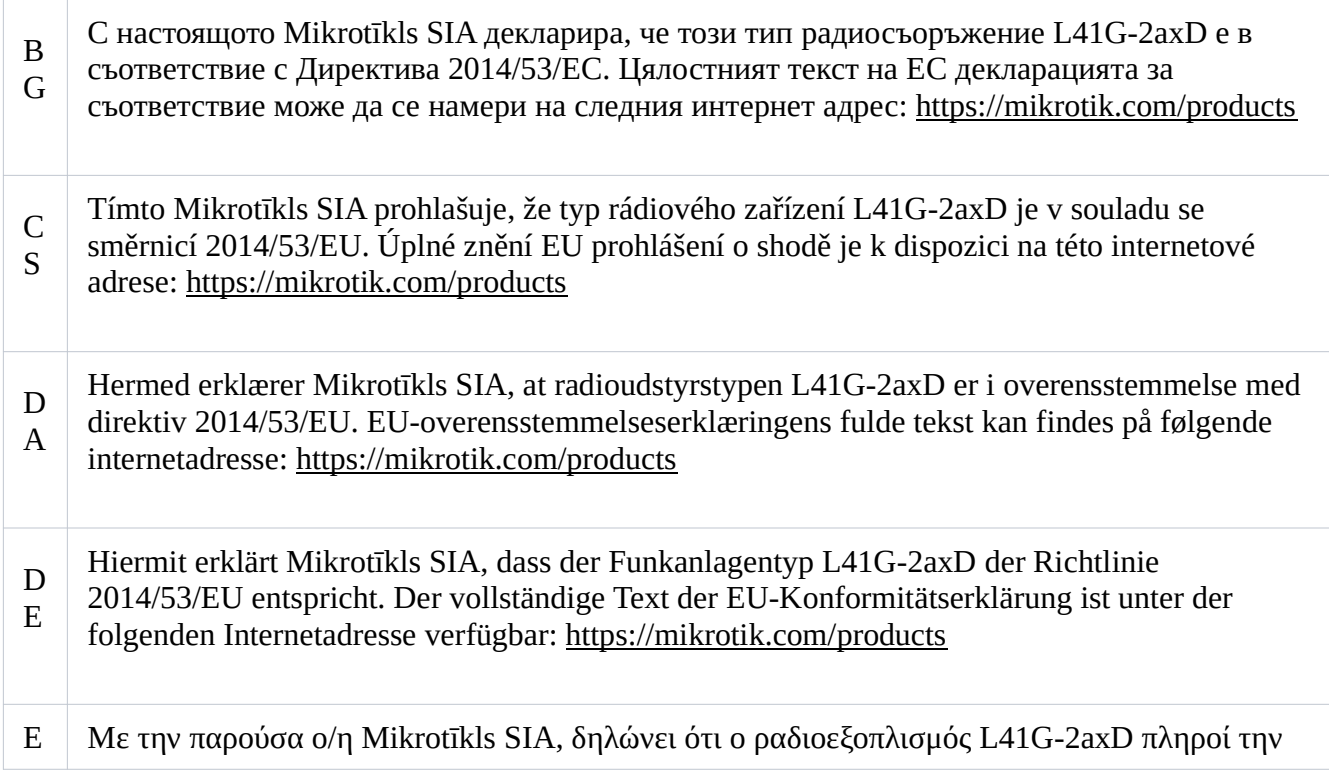

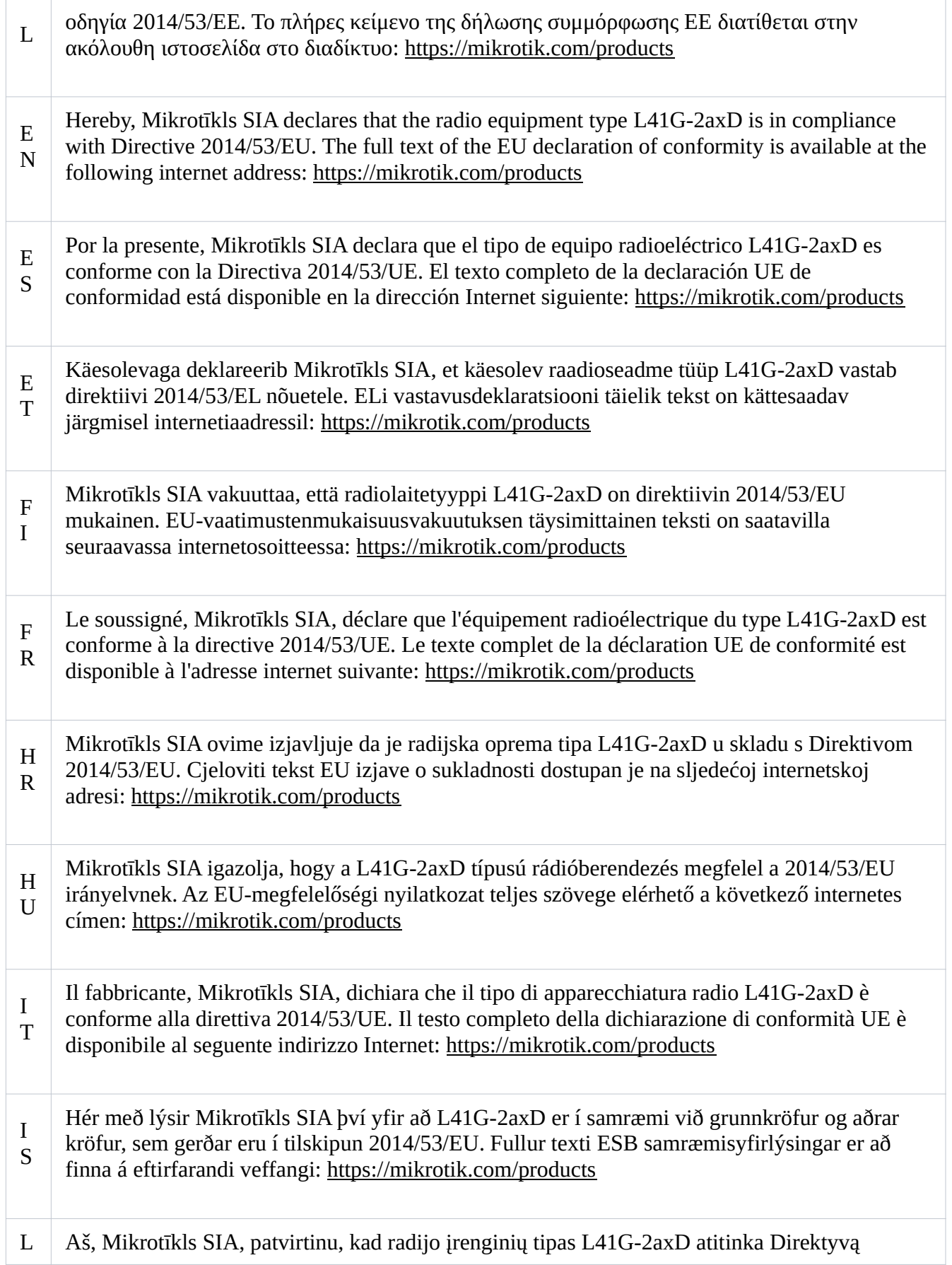

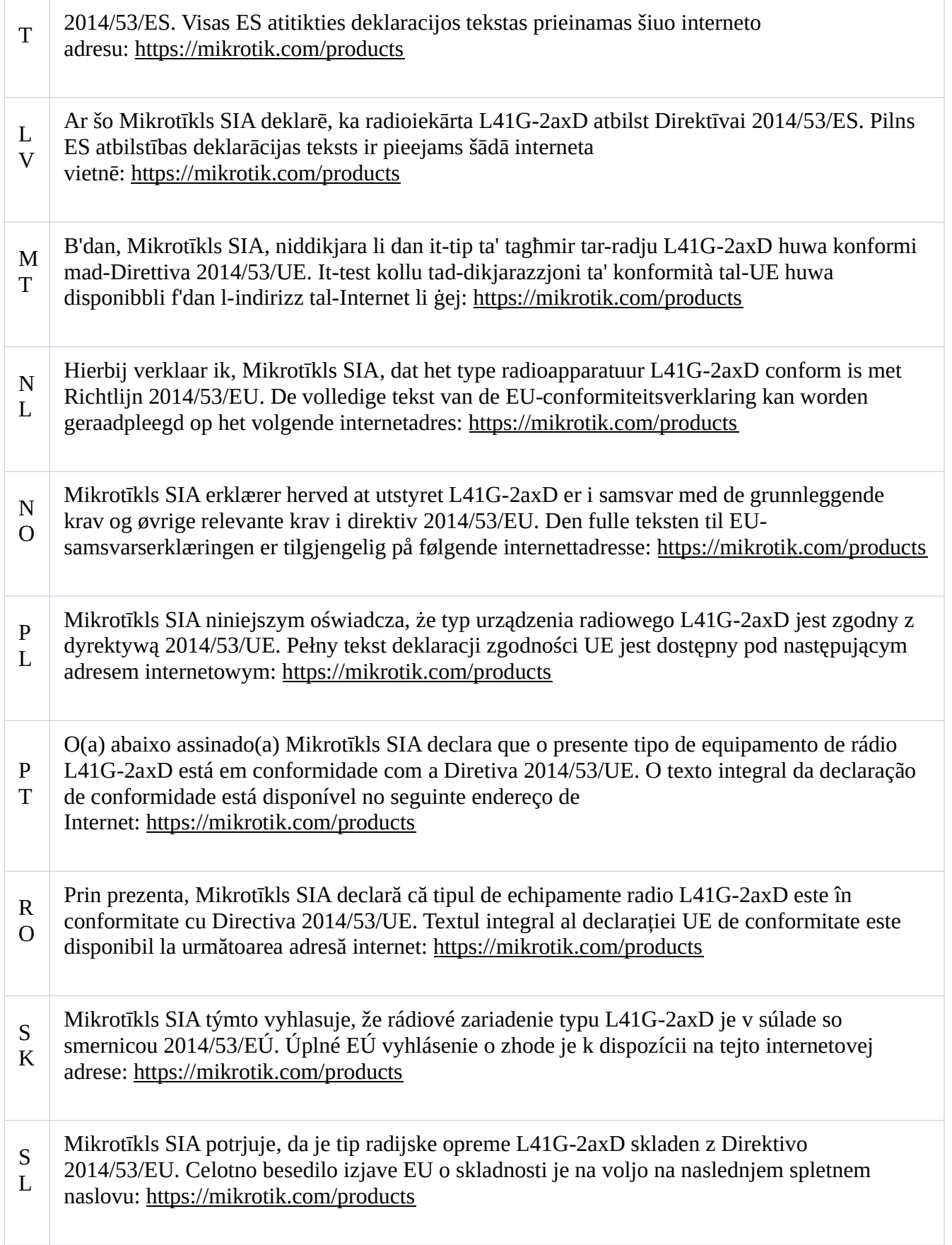

S V Härmed försäkrar Mikrotīkls SIA att denna typ av radioutrustning L41G-2axD överensstämmer med direktiv 2014/53/EU. Den fullständiga texten till EU-försäkran om överensstämmelse finns på följande webbadress: https://mikrotik.com/products

### WLAN

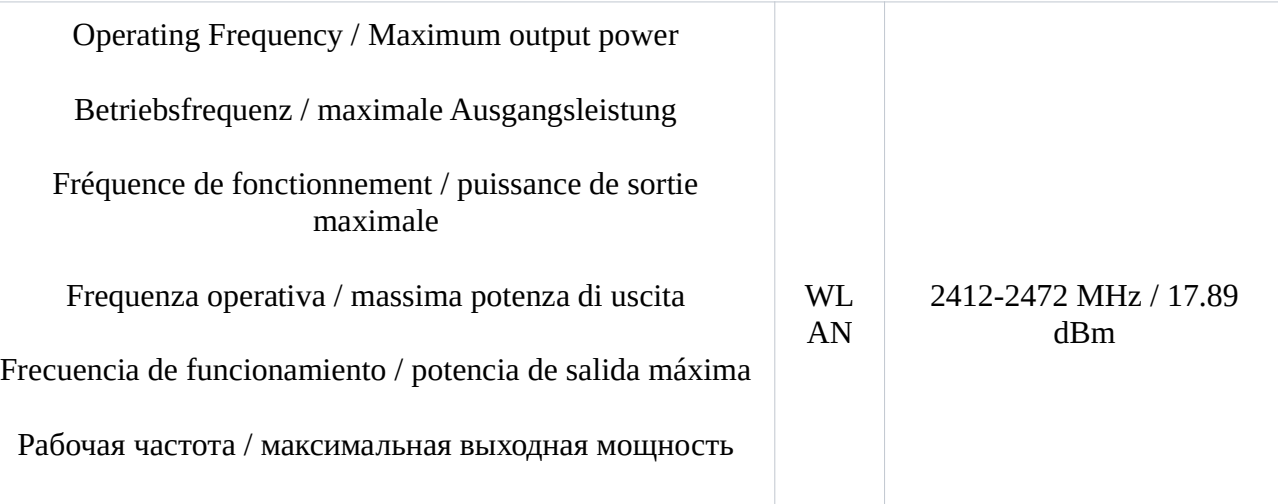

This MikroTik device meets Maximum TX power limits per ETSI regulations. For more detailed information see Declaration of Conformity above / Dieses MikroTik-Gerät erfüllt die maximalen Sendeleistungsgrenzwerte gemäß ETSI-Bestimmungen. Weitere Informationen finden Sie oben in der Konformitätserklärung. Nähere Informationen finden Sie oben in der Konformitätserklärung / Cet appareil MikroTik respecte les limites de puissance TX maximale via les réglementations ETSI. Pour plus d'informations, voir la déclaration de conformité ci-dessus / Questo dispositivo MikroTik soddisfa i limiti di potenza massima TX tramite le normative ETSI. Per informazioni più dettagliate consultare la Dichiarazione di conformità sopra / Este dispositivo MikroTik cumple con los límites máximos de potencia TX a través de las normas ETSI. Para obtener información más detallada, consulte la Declaración de conformidad anterior / Это устройство MikroTik соответствует ограничениям максимальной мощности передачи согласно правилам ETSI. Для получения более подробной информации см. Декларацию соответствия выше.

### (EN) Technical Specifications / (DE) Technische Spezifikationen / (FR) Spécifications techniques /(IT) Specifiche tecniche / (ES) Especificaciones técnicas / (RU) Технические характеристики:

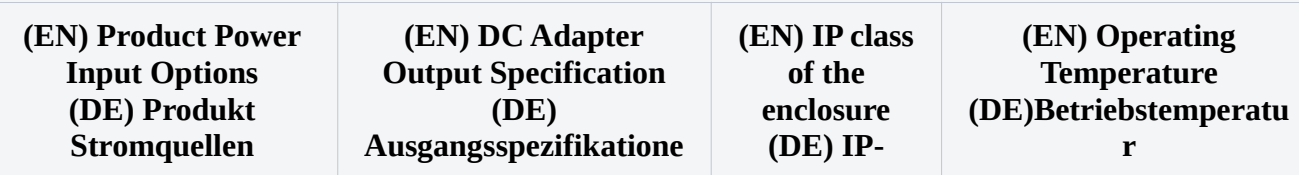

### (EN) Technical Specifications / (DE) Technische Spezifikationen / (FR) Spécifications techniques /(IT) Specifiche tecniche / (ES) Especificaciones técnicas / (RU) Технические характеристики:

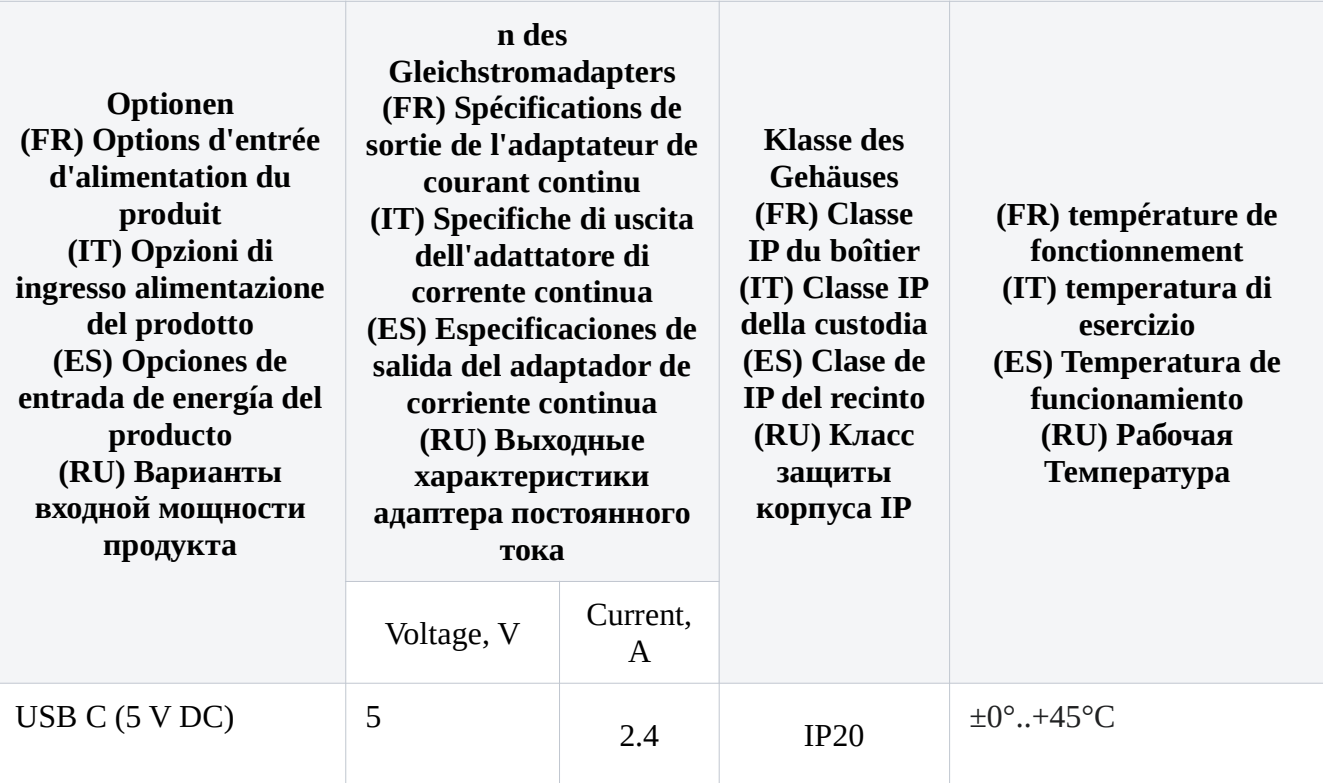

#72699,72700